$\overline{\smash{\bigtriangledown}}$  24

# Handbok för *therascreen*® UGT1A1 Pyro® Kit

### Version 1

 $\boxed{\text{IVD}}$ 

För in vitro-diagnostisk användning

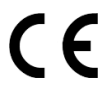

**REF** 971540

**HB** 1061270SV

QIAGEN GmbH, QIAGEN Strasse 1, 40724 Hilden, TYSKLAND

R3 MAT 1061270SV

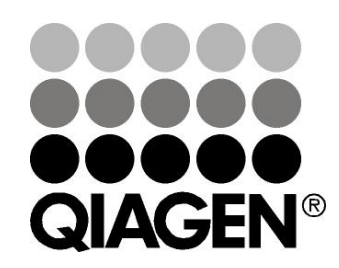

# Sample & Assay Technologies

## QIAGEN provtagnings- och analysmetoder

QIAGEN är den ledande tillverkaren av innovativa provtagnings- och analysmetoder som möjliggör isolering och detektion av innehållet i alla typer av biologiska prover. Våra avancerade, högkvalitativa produkter och tjänster säkerställer framgång från prov till resultat.

#### QIAGEN sätter standarden för:

- Rening av DNA, RNA och proteiner
- Nukleinsyra- och proteinanalyser
- **M** mikroRNA-forskning och RNAi
- **Automatisering av provtagnings- och analysmetoder**

Vi strävar efter att göra det möjligt för dig att nå stor framgång med din verksamhet. Besök oss gärna på www.qiagen.com.

## Innehåll

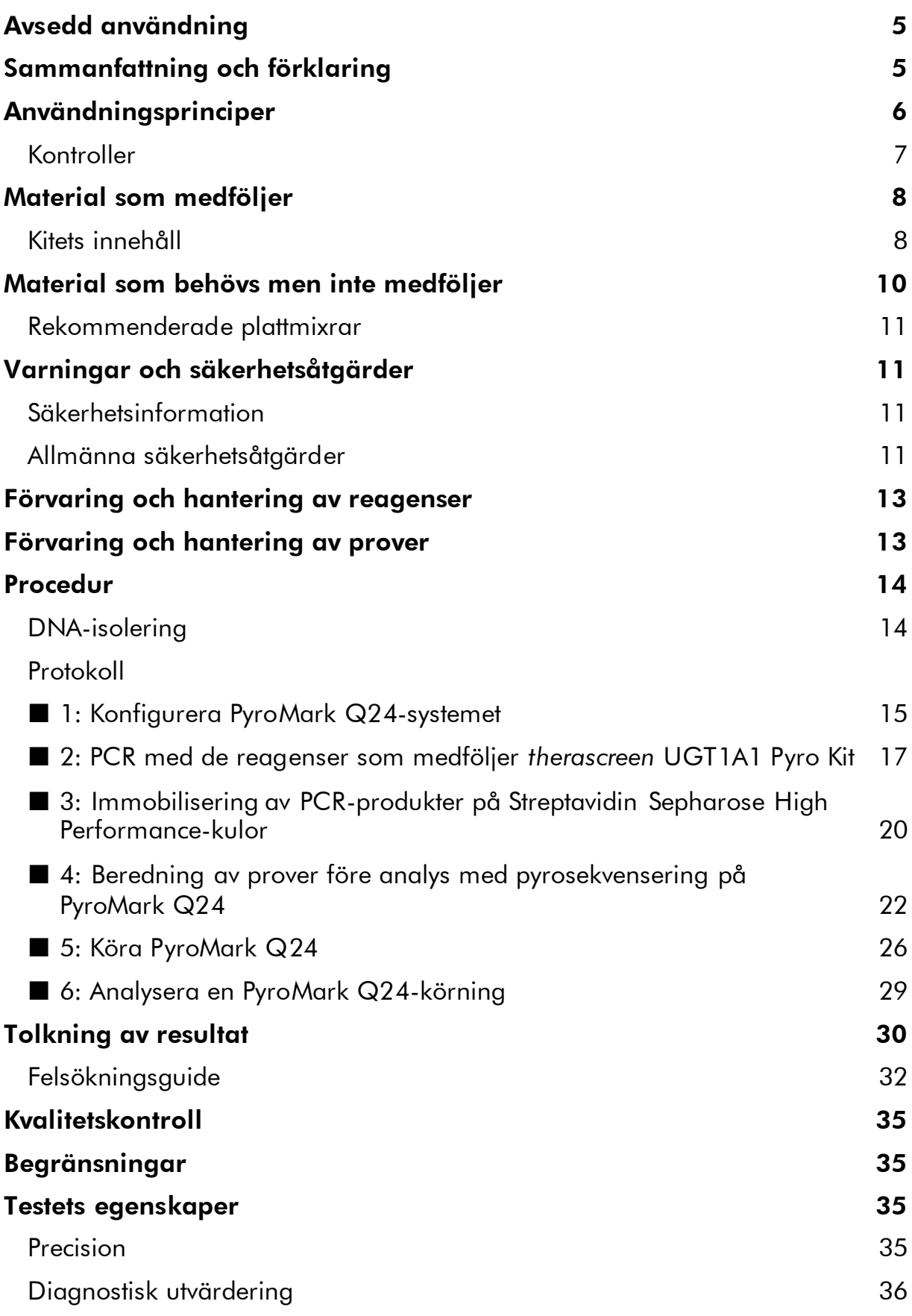

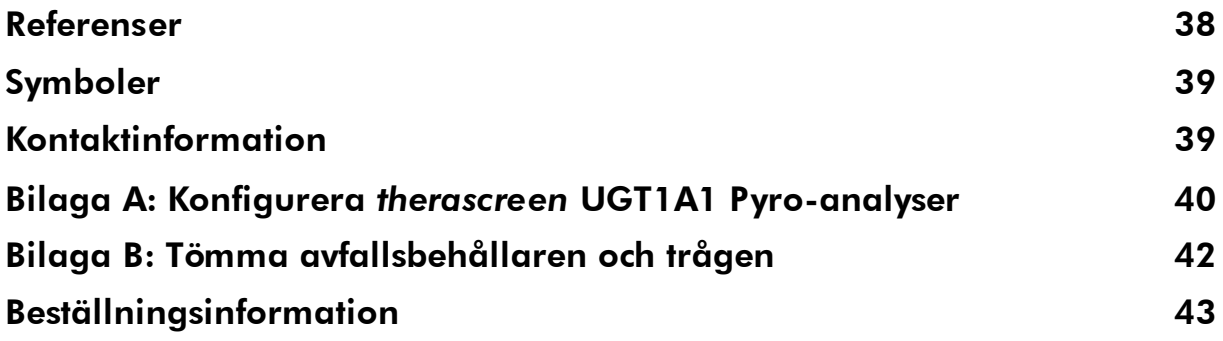

## <span id="page-4-0"></span>Avsedd användning

*therascreen* UGT1A1 Pyro Kit är ett in vitro-test med nukleinsyrasekvensering baserat på Pyrosequencing®-teknik för genotypning av allelvarianterna \*28 och \*6 i den mänskliga UGT1A1-genen i genomiskt DNA taget från mänsklig vävnad.

*therascreen* UGT1A1 Pyro Kit är avsett att ge läkare information som hjälper till att avgöra vilka patienter som har ökad risk för minskad UDPglukuronosyltransferas-aktivitet. För in vitro-diagnostisk användning.

Endast för användning med systemet PyroMark® Q24. I PyroMark Q24-system ingår:

- Instrumentet PyroMark Q24 och instrumentet PyroMark Q24 MDx.
- Vakuumstationen PyroMark Q24 och vakuumstationen PyroMark Q24 MDx.
- Programmet PyroMark Q24 (version 2.0) och programmet PyroMark Q24 MDx (version 2.0).

Produkten är endast avsedd att användas av professionella användare som tekniker och läkare som har utbildning i in vitro-diagnostiska procedurer, molekylärbiologiteknik och systemet PyroMark Q24.

## <span id="page-4-1"></span>Sammanfattning och förklaring

*therascreen* UGT1A1 Pyro Kit är avsett för genotypning av allelvariant \*28 (för att skilja mellan 6 och 7 TA-repetitioner) och allelvariant \*6 (för att skilja mellan genotyp G och A) i den mänskliga UGT1A1-genen. Kitet består av två analyser: en för genotypning av allelvariant \*28 och den andra för genotypning av allelvariant \*6 (bild 1). De två regionerna amplifieras separat med PCR och sekvenseras genom den definierade regionen. Sekvenser som omger de definierade positionerna fungerar som normaliserings- och referenstoppar för genotypning och kvalitetsbedömning av analysen.

Allelvariant \*28 sekvenseras bakåt och allelvariant \*6 framåt.

Produkten består av en PCR-primerblandning och en sekvenseringsprimer för varje analys. Primrarna levereras i lösningsform. Varje flaska innehåller 24 µl av varje primer eller primerblandning.

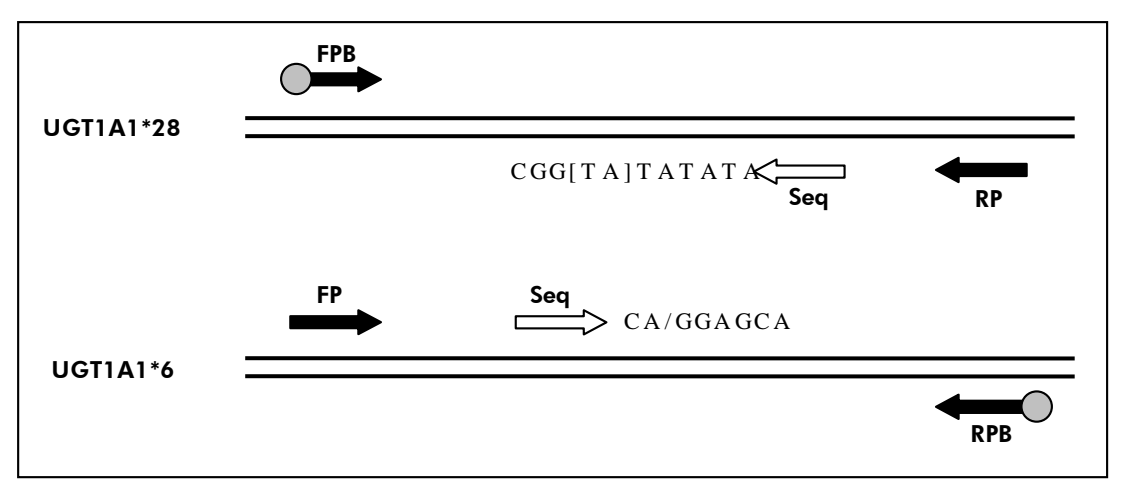

Bild 1. Illustration av *therascreen* UGT1A1-analyser. Den indikerade sekvensen är den analyserade sekvensen med polymorfa nukleotider som indikeras med hakparenteser eller snedstreck. En del av TA-repetitionerna som analyseras med UGT1A1 \*28-analysen täcks av sekvenseringsprimern. FP, FPB: framåt-PCR-primrar (B indikerar biotinylering); RP, RPB: bakåt-PCR-primrar (B indikerar biotinylering); Seq: sekvenseringsprimrar.

## <span id="page-5-0"></span>Användningsprinciper

Arbetsflödet på sidan [7](#page-6-1) illustrerar analysproceduren. Efter PCR med primrar med allelvarianterna \*28 och \*6 som mål immobiliseras amplikonerna på Streptavidin Sepharose® High Performance-kulor. Enkelsträngat DNA bereds och de motsvarande sekvenseringsprimrarna binds till DNA. Proverna analyseras sedan på systemet PyroMark Q24 med hjälp av analyskonfigurationsfiler och en körningsfil.

Obs: Arbetsflödet har ändrats något jämfört med *anv*ä*ndarmanualen till PyroMark Q24* (se "Protokoll [4: Beredning av prover före analys med](#page-21-0)  [pyrosekvensering på PyroMark](#page-21-0) Q24", sidan [22\)](#page-21-0).

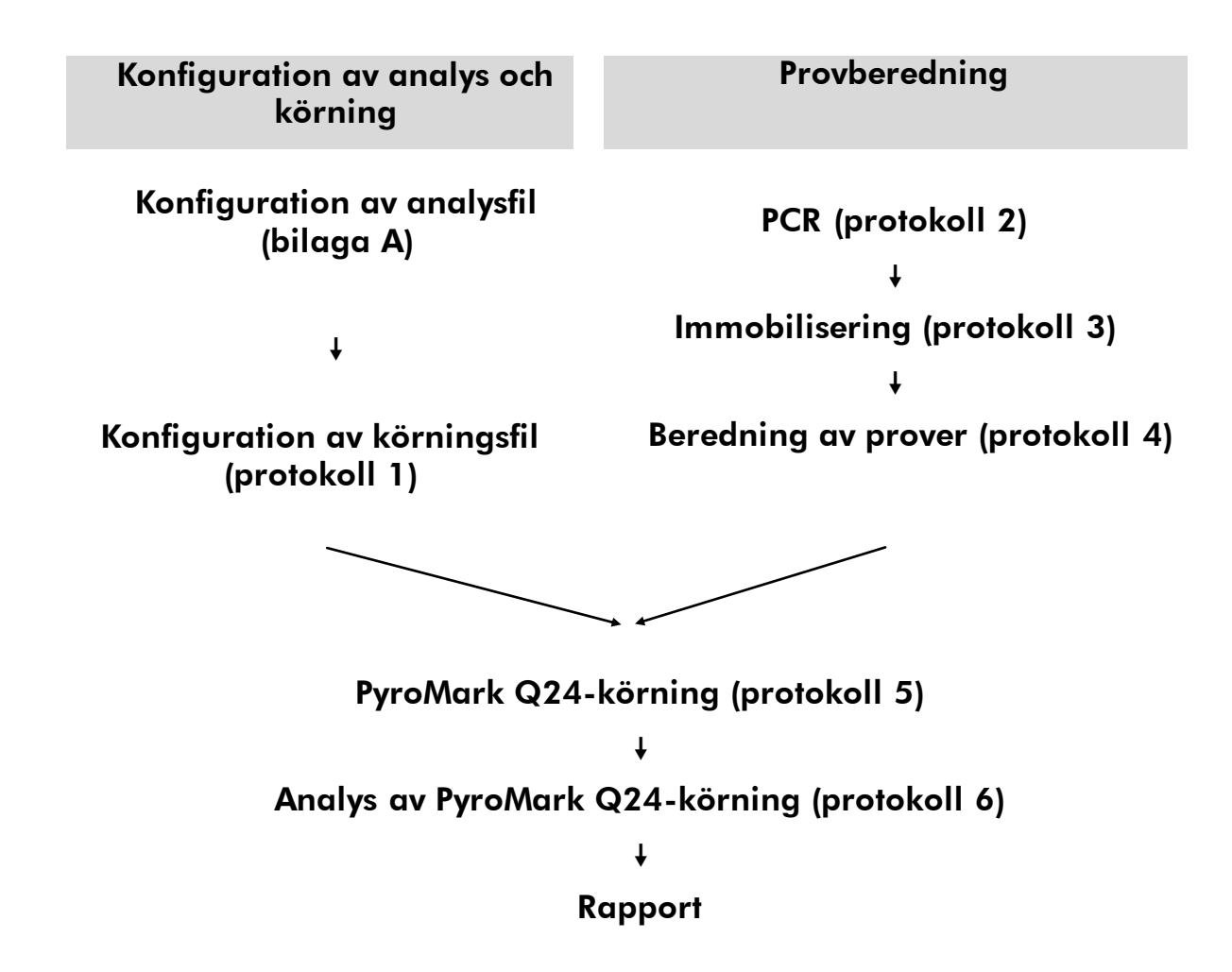

#### <span id="page-6-1"></span>Arbetsflöde för *therascreen* UGT1A1 Pyro-proceduren

#### <span id="page-6-0"></span>Kontroller

Mänskligt kontroll-DNA ingår i kitet som en positiv kontroll för PCR och sekvenseringsreaktioner. Detta kontroll-DNA har en homozygot TA6/TA6- och G/G-genotyp när det analyseras för allelvariantena \*28 respektive \*6.

En negativ kontroll (utan mall-DNA) ska ingå i varje PCR-konfiguration för minst en analys.

## <span id="page-7-0"></span>Material som medföljer

### <span id="page-7-1"></span>Kitets innehåll

#### *therascreen* UGT1A1 Pyro Kit (förpackning 1/2)

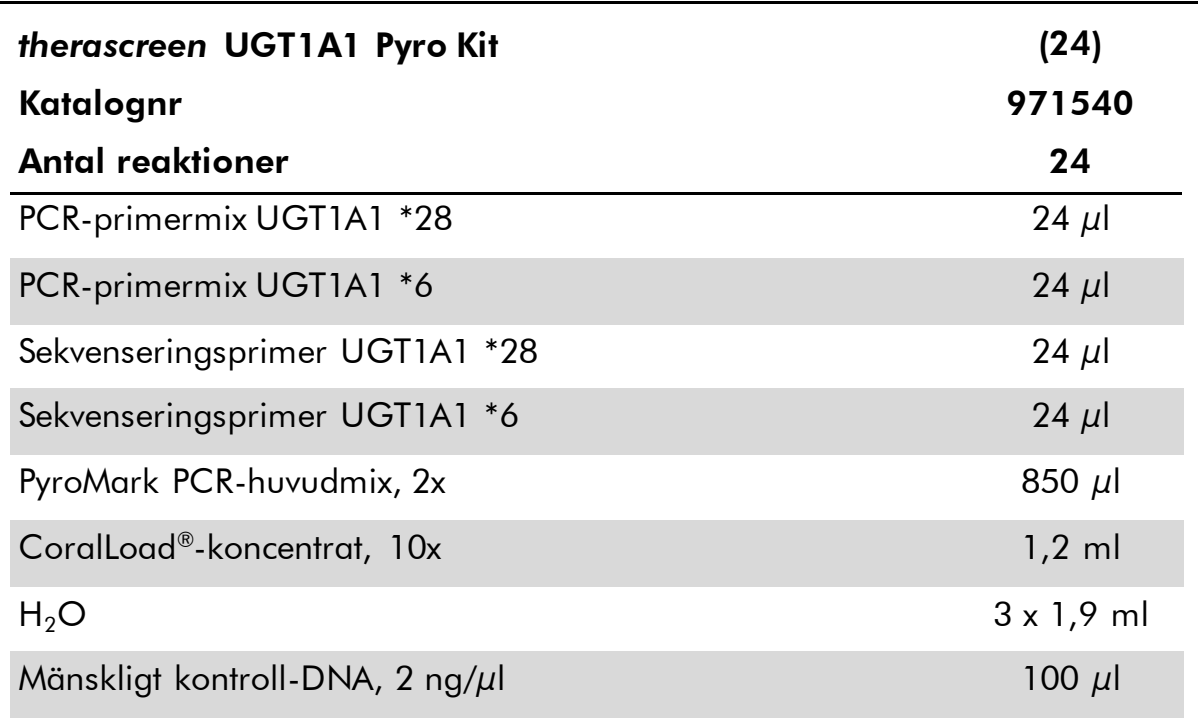

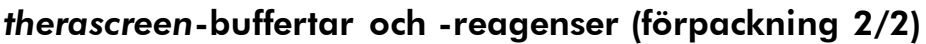

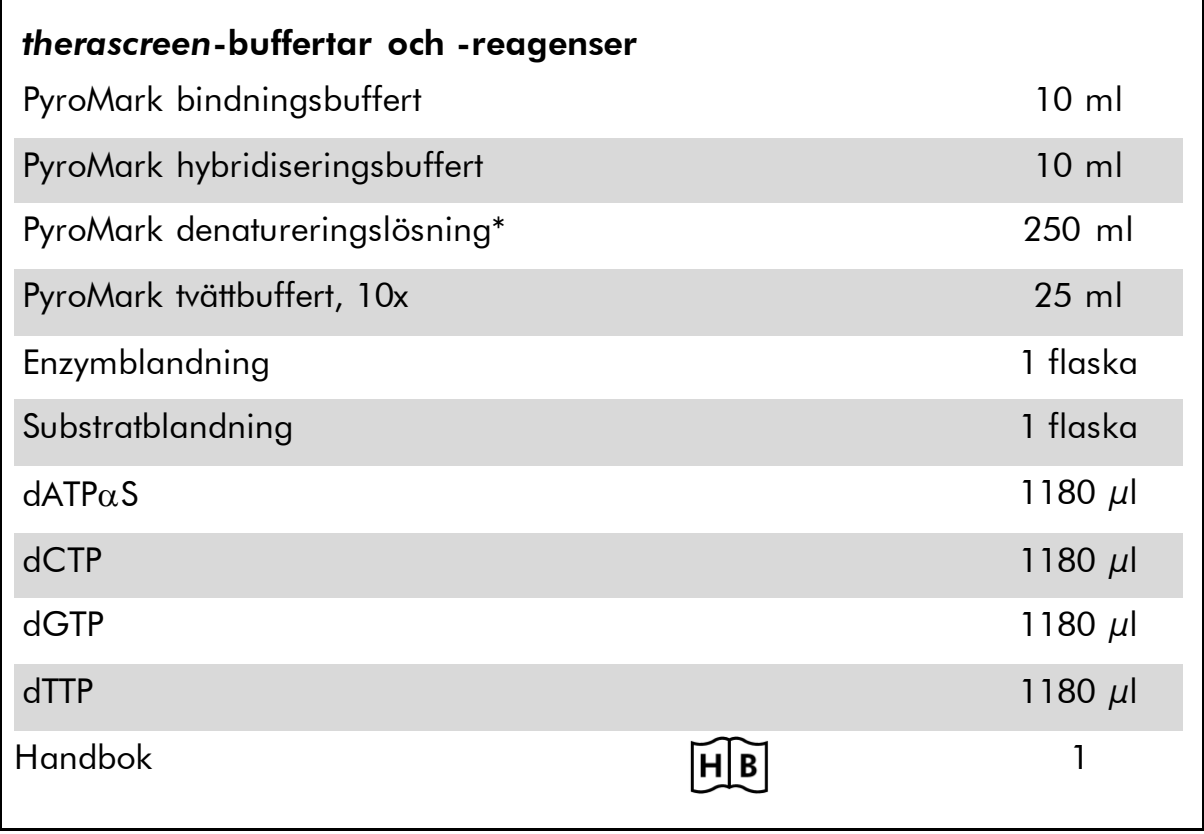

\* Innehåller natriumhydroxid.

## <span id="page-9-0"></span>Material som behövs men inte medföljer

Använd alltid laboratorierock, engångshandskar och skyddsglasögon vid hantering av kemikalier. Mer information finns i tillämpliga säkerhetsdatablad (SDS) som kan erhållas från produktleverantören.

- [DNA-isolering](#page-13-1)skit (se "DNA-isolering", sidan [14\)](#page-13-1)
- **Pipetter (justerbara)\***
- Sterila pipettspetsar (med filter för PCR-uppställning)
- Bänkstående mikrocentrifug\*
- **Termocykler\* och passande PCR-rör**
- **Streptavidin Sepharose High Performance (GE Healthcare,** kat.nr 17-5113-01; www.gelifesciences.com)
- PyroMark Q24 (kat.nr 9001514 eller 9001513)\* †
- PyroMark Q24 Software (kat.nr 9019062 eller 9019063)<sup>†</sup>
- **PyroMark Q24 Plate (kat.nr 979301)<sup>†</sup>**
- PyroMark Q24 Cartridge (kat.nr 979302)<sup>†</sup>
- PyroMark Q24 Vacuum Workstation (kat.nr 9001515 eller 9001517)\*†
- Plattmixer\* för immobilisering med kulor (se "[Rekommenderade](#page-10-0)  [plattmixrar](#page-10-0)", sidan [11\)](#page-10-0)
- Värmeblock<sup>\*</sup> med kapacitet för 80 °C
- **PCR-platta med 24 brunnar eller remsor**
- **Remslock**

 $\blacksquare$  Höggradigt rent vatten (Milli-Q® 18,2 MΩ x cm eller motsvarande)

Obs: I produkten medföljer tillräckligt med vatten för PCR, DNAimmobilisering och för att lösa upp enzymblandningen och substratblandningen; det behövs ytterligare höggradigt rent vatten för att späda PyroMark tvättbuffert, 10x.

 $\Box$  Etanol (70 %)<sup>‡</sup>

\* Kontrollera att instrumenten har kontrollerats och kalibrerats enligt tillverkarens instruktioner.

† CE-IVD-märkt i enlighet med EU-direktivet 98/79/EC. Alla andra produkter som listas är inte CE-IVD-märkta baserat på EU-direktivet 98/79/EC.

 $^\ddag$  Använd inte denaturerad alkohol som innehåller andra substanser såsom metanol eller metyletylketon.

### <span id="page-10-0"></span>Rekommenderade plattmixrar

Plattmixrarna som visas i tabell 1 rekommenderas för användning med *therascreen* UGT1A1 Pyro Kit.

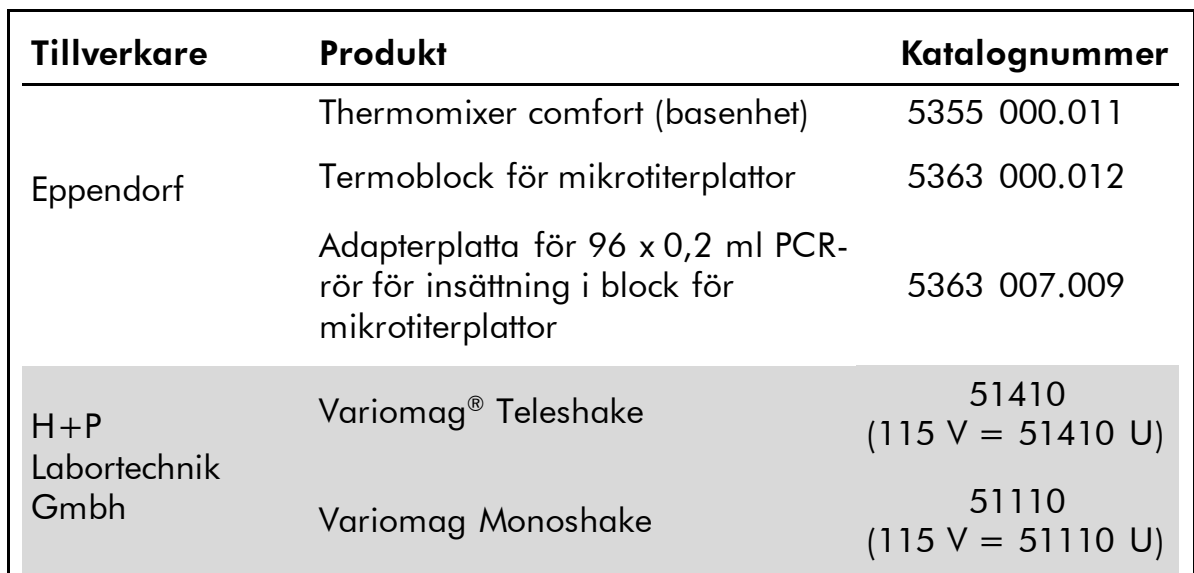

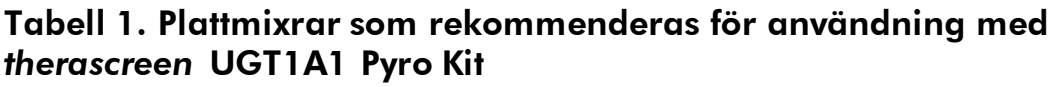

## <span id="page-10-1"></span>Varningar och säkerhetsåtgärder

För in vitro-diagnostisk användning

### <span id="page-10-2"></span>Säkerhetsinformation

Använd alltid laboratorierock, engångshandskar och skyddsglasögon vid hantering av kemikalier. Se lämpligt säkerhetsdatablad (SDS) för mer information. De är tillgängliga på webben i behändigt PDF-format på adressen www.qiagen.com/safety, där du kan visa och skriva ut säkerhetsdatablad för varje QIAGEN®-kit och kitkomponent.

Följande information om risker och försiktighetsåtgärder gäller komponenter till *therascreen* UGT1A1 Pyro Kit.

#### <span id="page-10-3"></span>PyroMark Denaturation Solution

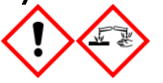

Varning! Irriterar huden. Orsakar allvarlig ögonirritation. Kan vara korrosivt för metaller. Sug upp spill för att undvika materiella skador. Förvaras endast i originalbehållaren. Använd skyddshandskar/ skyddskläder/ ögonskydd/ ansiktsskydd.

#### PyroMark Enzyme Mixture

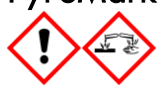

Innehåller: (R\*,R\*)-1,4-Dimercaptobutane-2,3-diol; acetic acid. Fara! Irriterar huden. Orsakar allvarliga ögonskador. VID KONTAKT MED ÖGONEN: Skölj försiktigt med vatten i flera minuter. Ta ur eventuella kontaktlinser om det går lätt. Fortsätt att skölja. Vid exponering eller oro: Kontakta GIFTINFORMATIONSCENTRALEN eller doktor/läkare. Ta av förorenade kläder och tvätta dem innan de anväds på nytt. Använd skyddshandskar/ skyddskläder/ ögonskydd/ ansiktsskydd.

#### PyroMark Substrate Mixture

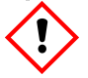

Innehåller: acetic acid. Varning! Irriterar huden. Orsakar allvarlig ögonirritation. Vid bestående ögonirritation: Sök läkarhjälp. Ta av förorenade kläder och tvätta dem innan de anväds på nytt. Använd skyddshandskar/ skyddskläder/ ögonskydd/ ansiktsskydd.

### Allmänna säkerhetsåtgärder

Användaren ska alltid lägga särskild vikt vid följande:

- För optimalt resultat krävs att anvisningarna i användarmanualen följs strikt. Spädning av reagenser på annat sätt än vad som anges i den här handboken rekommenderas inte, då det kan resultera i försämrade egenskaper.
- Arbetsflödet har ändrats något (se "Protokoll [4: Beredning av prover före](#page-21-0)  [analys med pyrosekvensering på PyroMark](#page-21-0) Q24", sidan [22\)](#page-21-0) jämfört med *anv*ä*ndarmanualen till PyroMark Q24*.
- Komponenterna i den här produkten räcker för att utföra de 24 reaktionerna i upp till 5 oberoende körningar.
- Använd sterila pipettspetsar (med filter för PCR).
- Förvara och extrahera positivt material (prover, positiva kontroller och amplikon) separerat från alla andra reagenser och tillsätt dem i reaktionsmixen i ett separat utrymme.
- $\blacksquare$  Tina alla komponenter omsorgsfullt i rumstemperatur (15–25 °C) innan analysen påbörjas.
- När komponenterna tinats ska de blandas (genom att pipettera upp och ned upprepade gånger eller genom att vortexa i pulser) och centrifugeras en kort stund.
- Misslyckade resultat får inte ligga till grund för bedömning av genotyp.

## <span id="page-12-0"></span>Förvaring och hantering av reagenser

*therascreen* UGT1A1 Pyro Kit levereras i två förpackningar. *therascreen* UGT1A1 Pyro Kit (förpackning 1/2) levereras på torris. PyroMark PCRhuvudmix, CoralLoad-koncentrat, kontroll-DNA och alla primrar ska förvaras i –30 till –15 °C direkt vid ankomst.

Pyro-buffertar och -reagenser (förpackning 2/2) som innehåller buffertar, enzymblandning, substratblandning, dATP $\alpha$ S, dCTP, dGTP och dTTP (reagenserna för analys med pyrosekvensering) levereras i kylförpackning. De här komponenterna ska förvaras i 2–8 °C direkt vid ankomst. För att minimera försämring av aktiviteten rekommenderar vi att både enzymblandningen och substratblandningen förvaras i de medföljande flaskorna.

Rekonstituerad enzymblandning och substratblandning är stabilt i minst 10 dagar i 2–8 °C. Rekonstituerad enzymblandning och substratblandning kan frysas och förvaras i flaska i –30 till –15 °C. Frusna reagenser ska inte genomgå mer än 6 frys-/upptiningscykler.

Obs: Nukleotider ska inte frysas.

*therascreen* UGT1A1 Pyro Kit är hållbart fram till det utgångsdatum som anges på etiketten om det förvaras under de här förhållandena.

## <span id="page-12-1"></span>Förvaring och hantering av prover

Alla prover ska betraktas som potentiellt smittbärande material.

Provmaterialet är mänskligt DNA som extraherats från blod eller formalinfixerade, paraffininbäddade (FFPE) prover.

Prover från människor som genomgår behandling med heparin får inte användas. Blodprover som tagits i rör med heparin som antikoagulant får inte användas. Heparin påverkar PCR.

## <span id="page-13-0"></span>Procedur

### <span id="page-13-1"></span>DNA-isolering

Systemegenskaperna har fastställts med EZ1® DNA Tissue Kit och QIAamp® DNA FFPE Tissue Kit för extrahering av mänskligt DNA från formalinfixerade, paraffininbäddade tumörprover. För systemet QIAamp DSP DNA Blood Mini Kit har egenskaperna fastställts med blodprover från friska patienter som delvis spikats med tumörceller.

De kit från QIAGEN som visas i tabell 2 rekommenderas för DNA-rening från de angivna mänskliga provtyperna för användning med *therascreen* UGT1A1 Pyro Kit. Utför DNA-reningen enligt instruktionerna i kit-handböckerna.

#### Tabell 2. DNA-reningskit som rekommenderas för användning med *therascreen* UGT1A1 Pyro Kit

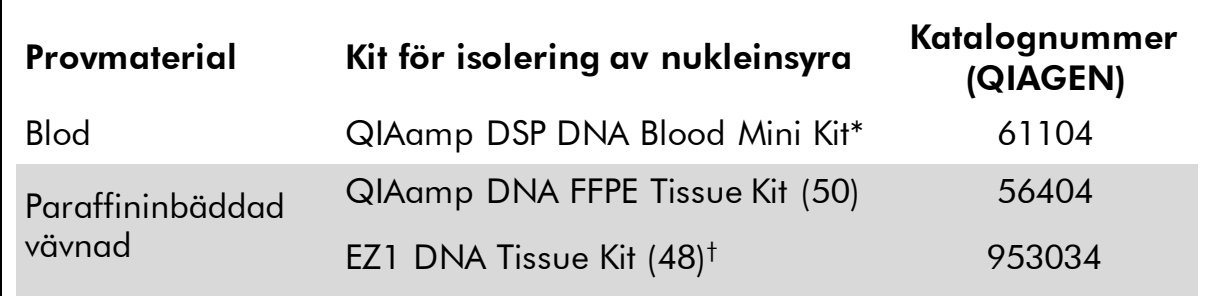

\* CE-IVD-märkt i enlighet med EU-direktivet 98/79/EC.

† Följ protokollet för användning med paraffininbäddad vävnad. EZ1 DNA Tissue Kit ska användas tillsammans med EZ1 Advanced (kat.nr 9001410 eller 9001411) och EZ1 Advanced DNA Paraffin Section Card (kat.nr 9018298), med EZ1 Advanced XL (kat.nr 9001492) och EZ1 Advanced XL DNA Paraffin Section Card (kat.nr 9018700) eller med BioRobot® EZ1 (kat.nr 9000705; har utgått ur sortimentet) och EZ1 DNA Paraffin Section Card (kat.nr 9015862).

### <span id="page-14-0"></span>Protokoll 1: Konfigurera PyroMark Q24-systemet

#### Saker som ska göras före start

 Skapa en analyskonfiguration enligt beskrivningen i "Bilaga [A: Konfigurera](#page-39-0)  *therascreen* [UGT1A1 Pyro-analyser](#page-39-0)", sidan [40.](#page-39-0) Detta behöver endast göras en gång innan du kör *therascreen* UGT1A1 Pyro-analysen för första gången.

#### Procedur

- 1. Klicka på i verktygsfältet. En ny körningsfil skapas.
- 2. Skriv in körningsparametrarna (se "[Körningsparametrar](#page-15-0)", sidan [16\)](#page-15-0).
- 3. Förbered plattan genom att lägga till analyser för allelvariant \*28 och allelvariant \*6 i brunnar som motsvarar de prover som ska analyseras.

Obs: En negativ kontroll (utan mall-DNA) ska ingå i varje PCRkonfiguration för minst en analys.

Obs: Ett prov med mänskligt kontroll-DNA kan inkluderas för varje analys som en positiv kontroll för PCR- och sekvenseringsreaktionerna (se "[Kontroller](#page-6-0)", sidan [7\)](#page-6-0).

- 4. När körningen är konfigurerad och redo att köras på PyroMark Q24 ska du skriva ut en lista med de volymer av enzymblandning, substratblandning och nukleotider som behövs, samt konfigurationen av plattan. Välj "Pre Run Information" [Info före körning] på menyn "Tools" [Verktyg], och när rapporten sedan visas klickar du på  $\blacksquare$ .
- 5. Stäng körningsfilen och kopiera den på ett USB-minne (medföljer systemet) via Utforskaren i Windows®.

Den utskrivna Pre Run Information-rapporten kan användas som mall för provuppställningen (se "Protokoll [3: Immobilisering av PCR-produkter på](#page-19-0)  [Streptavidin Sepharose High Performance-kulor](#page-19-0)", sidan [20\)](#page-19-0).

Information om körning av plattan på PyroMark Q24 finns i "[Protokoll](#page-25-0) 5: [Köra PyroMark](#page-25-0) Q24", sidan [26.](#page-25-0)

#### <span id="page-15-0"></span>Körningsparametrar

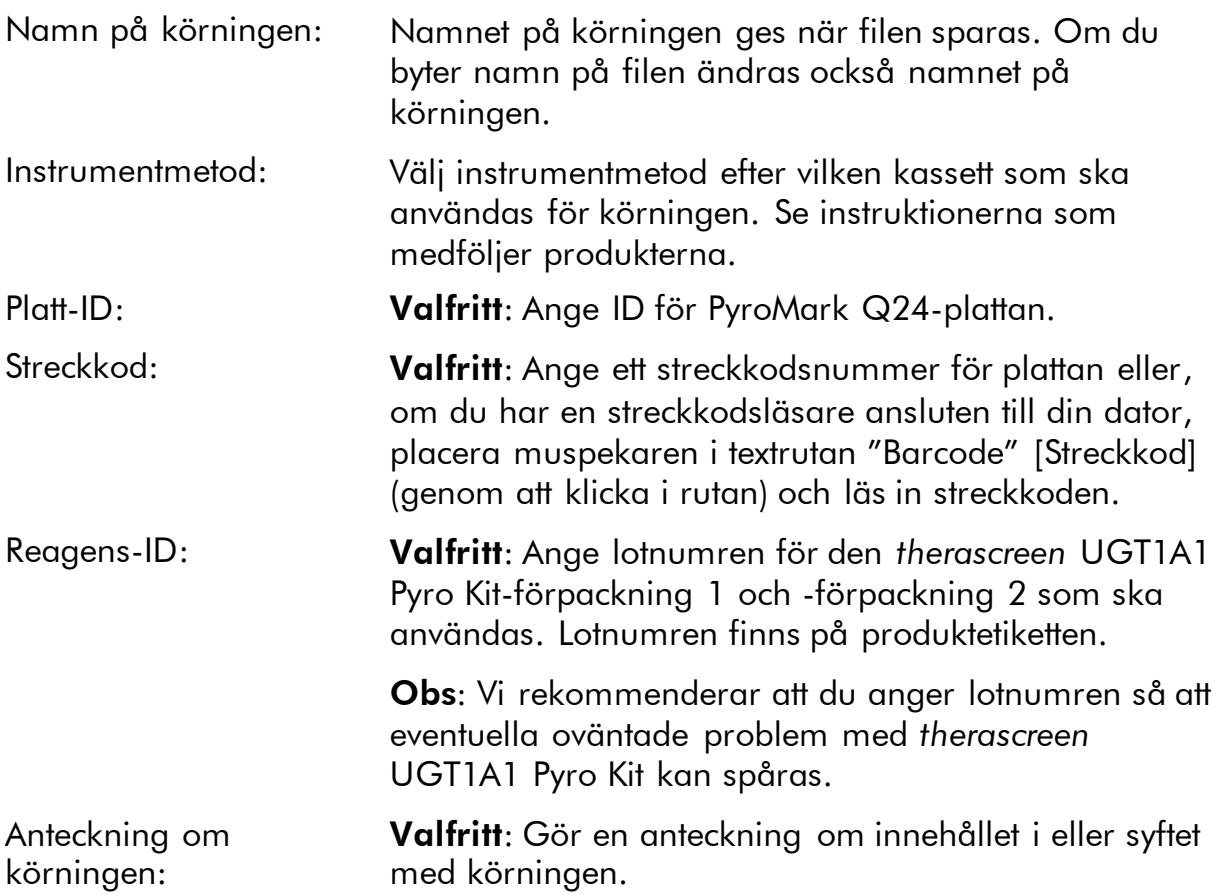

#### Lägga till analysfiler

Om du vill lägga till en analysfil för en brunn gör du på ett av följande sätt:

- Högerklicka på brunnen och välj "Load Assay" [Ladda analys] på kontextmenyn.
- Markera analysen i snabbmenyn, klicka på den och dra den till brunnen.

En brunn färgkodas enligt den analys som laddas för brunnen.

#### Ange prov-ID och anteckningar

Om du ska ange ett prov-ID eller en anteckning markerar du cellen och skriver in texten.

Om du ska redigera ett prov-ID eller en anteckning markerar du antingen cellen (det aktuella innehållet markeras) eller dubbelklickar på cellen.

### <span id="page-16-0"></span>Protokoll 2: PCR med de reagenser som medföljer *therascreen* UGT1A1 Pyro Kit

Det här protokollet är avsett för PCR-amplifiering av en region för genotypning av allelvariant \*28 och en separat PCR-amplifiering av en region för genotypning av allelvariant \*6 med hjälp av *therascreen* UGT1A1 Pyro Kit.

#### Viktigt att tänka på före start

- HotStarTag<sup>®</sup> DNA-polymeras i PyroMark PCR-huvudmix kräver aktivering i 15 minuter vid 95 °C.
- Förbered alla reaktionsblandningar i ett område avskilt från det område som används för DNA-rening, tillägg av mall-DNA till PCR, PCRproduktanalys eller beredning av prover före analys med pyrosekvensering.
- Använd engångsspetsar med hydrofobiskt filter för att undvika korskontaminering.

#### Saker som ska göras före start

- Innan rören med PCR-primrar öppnas ska de centrifugeras en kort stund så att innehållet längst ned i rören samlas upp.
- **Justera koncentrationen av prov-DNA vid behov till 0,4–2 ng/ul.** Obs: Mänskligt kontroll-DNA som ingår i kitet har en koncentration på 2 ng/ $\mu$ l.

#### Procedur

- 1. Tina alla komponenter som behövs. Blanda väl före användning.
- 2. Bered en reaktionsmix för varje PCR-primer enligt tabell 3.

Reaktionsmixen innehåller vanligtvis alla komponenter som krävs för PCR förutom provet.

Bered en volym reaktionsmix som är större än vad som krävs för det totala antalet PCR-analyser som ska utföras.

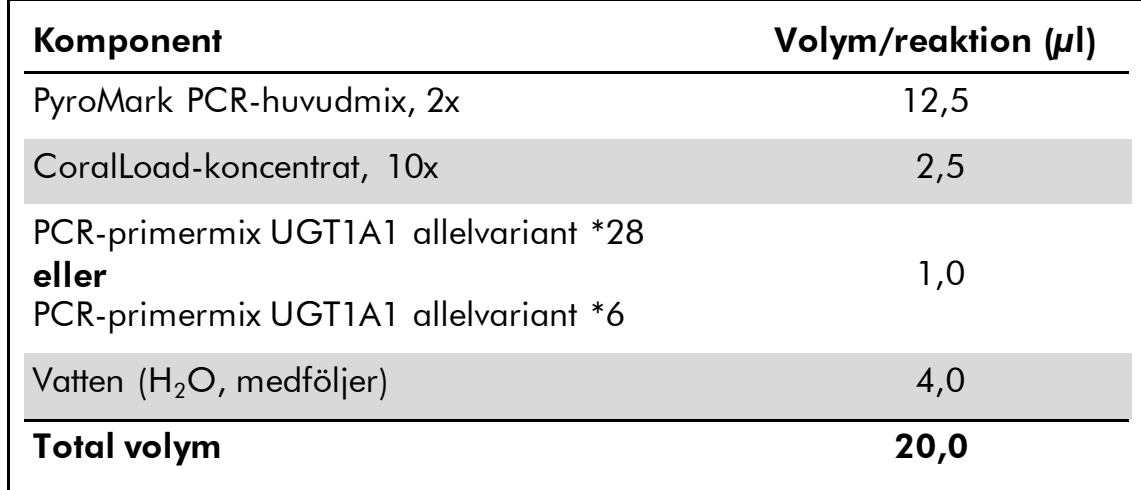

#### Tabell 3. Beredning av reaktionsmix för varje PCR-primermix

3. Blanda reaktionsmixen väl och fördela 20 µl i varje PCR-rör.

Det är inte nödvändigt att ha PCR-rör på torris eftersom HotStarTaq DNApolymeras är inaktivt i rumstemperatur.

4. Tillsätt 5 µl mall-DNA (2–10 ng genomiskt DNA) i varje PCR-rör (se tabell 4) och blanda väl.

Obs: En negativ kontroll (utan mall-DNA) ska ingå i varje PCRkonfiguration för minst en analys.

Obs: Ett prov med mänskligt kontroll-DNA kan inkluderas för varje analys som en positiv kontroll för PCR- och sekvenseringsreaktionerna (se "[Kontroller](#page-6-0)", sidan [7\)](#page-6-0).

#### Tabell 4. Beredning av PCR

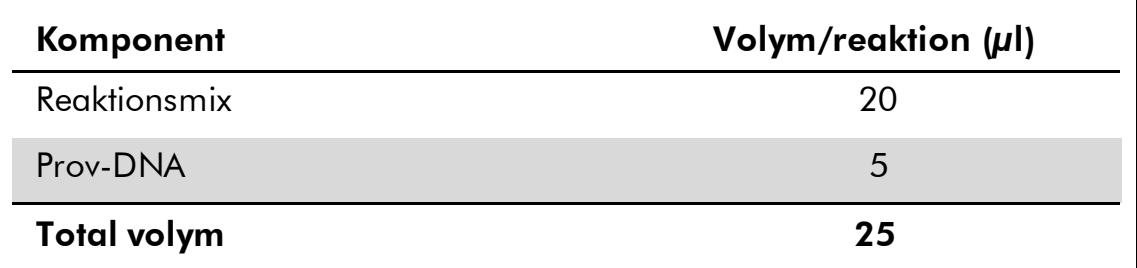

5. Programmera termocyklern enligt tillverkarens anvisningar med hjälp av villkoren som anges i tabell 5.

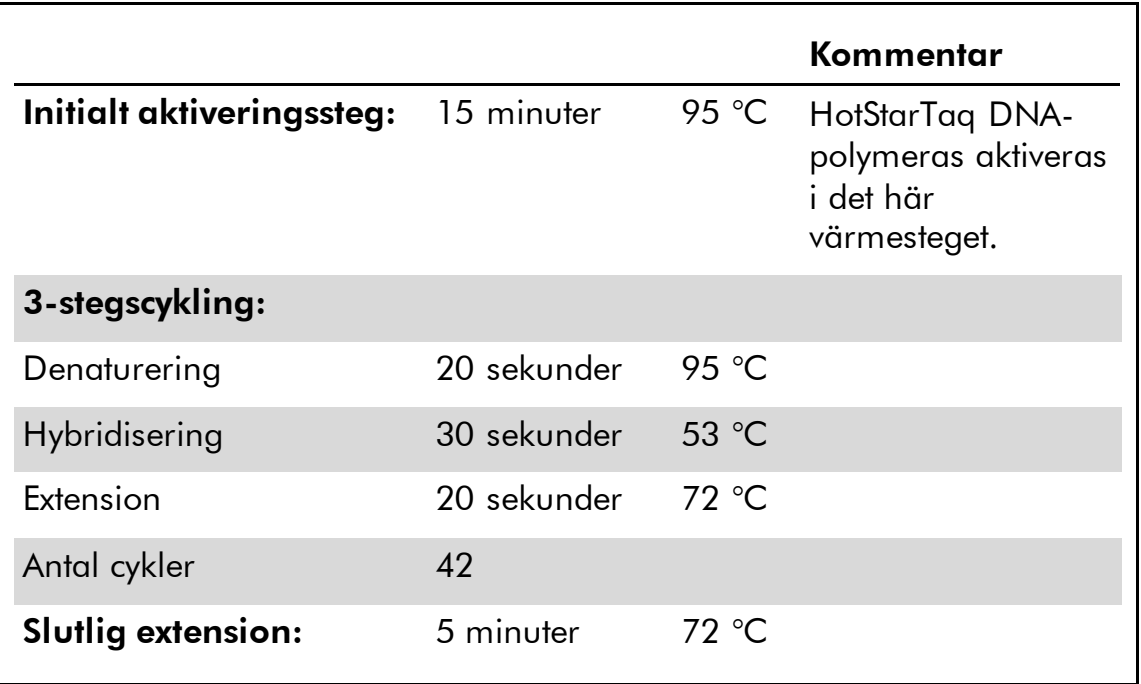

#### Tabell 5. Optimerat cyklingsprotokoll

- 6. Placera PCR-rören i termocyklern och starta cyklingprogrammet.
- 7. Fortsätt efter amplifieringen med "Protokoll [3: Immobilisering av](#page-19-0)  [PCR-produkter på Streptavidin Sepharose High Performance-kulor](#page-19-0)", sidan [20.](#page-19-0)

### <span id="page-19-0"></span>Protokoll 3: Immobilisering av PCR-produkter på Streptavidin Sepharose High Performance-kulor

Det här protokollet är avsett för immobilisering av mall-DNA på Streptavidin Sepharose High Performance (GE Healthcare) före analys på systemet PyroMark Q24.

#### Saker som ska göras före start

 Låt alla reagenser och lösningar uppnå rumstemperatur (15–25 °C) innan du sätter igång.

#### Procedur

- 1. Skaka försiktigt flaskan som innehåller Streptavidin Sepharose High Performance tills lösningen är homogen.
- 2. Bered en huvudmix för DNA-immobilisering enligt tabell 6. Bered en volym som är 10 % större än vad som krävs för det totala antalet reaktioner som ska utföras.

#### Tabell 6. Huvudmix för DNA-immobilisering

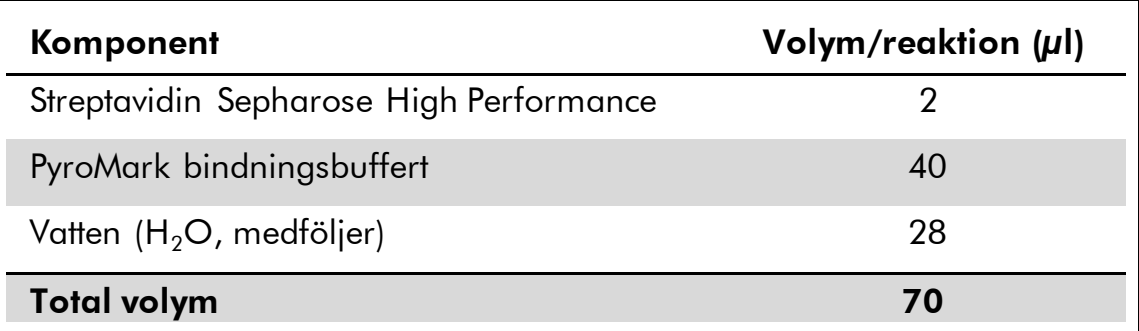

- 3. Tillsätt 70 µl huvudmix i brunnarna i en PCR-platta med 24 brunnar eller remsor enligt den förinställning som gjordes vid körningskonfigurationen (se "Protokoll 1: [Konfigurera](#page-14-0)  PyroMark [Q24-systemet](#page-14-0)", sidan [15\)](#page-14-0).
- 4. Tillsätt 10 µl biotinylerad PCR-produkt från protokoll 2 i varje brunn med huvudmix enligt den förinställning som gjordes vid körningskonfigurationen (se "Protokoll [2: PCR med de reagenser](#page-16-0)  som medföljer *therascreen* [UGT1A1 Pyro Kit](#page-16-0)", sidan [17\)](#page-16-0).

Den totala volymen per brunn ska vara 80 µl efter tillsats av huvudmix och PCR-produkt.

5. Förslut PCR-plattan (eller remsorna) med hjälp av remslocken. Se till att det inte kan förekomma läckage mellan brunnarna.

#### 6. Skaka PCR-plattan i rumstemperatur (15–25 °C) i 5–10 minuter vid 1 400 rpm.

Förbered under tiden vakuumstationen PyroMark Q24 för provberedning enligt anvisningarna i *anv*ä*ndarmanualen till PyroMark Q24*.

#### 7. Fortsätt omedelbart med "Protokoll [4: Beredning av prover före](#page-21-0)  [analys med pyrosekvensering på PyroMark](#page-21-0) Q24", sidan [22.](#page-21-0)

Obs: Sepharose-kulor sedimenterar snabbt. Infångning av kulorna måste ske omedelbart efter skakning.

Om mer än 1 minut har gått sedan plattan (eller remsorna) skakades ska du skaka på nytt i 1 minut innan kulorna fångas in.

### <span id="page-21-0"></span>Protokoll 4: Beredning av prover före analys med pyrosekvensering på PyroMark Q24

Det här protokollet är avsett för beredning av enkelsträngat DNA och bindning av sekvenseringsprimern till mallen före analys med pyrosekvensering på PyroMark Q24.

#### Viktigt att tänka på före start

- Innan rören med sekvenseringsprimrar öppnas, ska de centrifugeras en kort stund så att innehållet längst ned i rören samlas upp.
- Tillsätt de 2 olika sekvenseringsprimrarna enligt den förinställning för plattan som gjordes vid körningskonfigurationen (se "[Protokoll](#page-14-0) 1: [Konfigurera PyroMark](#page-14-0) Q24-systemet", sidan [15\)](#page-14-0), beroende på analysregion (allelvariant \*28 eller allelvariant \*6).
- Arbetsflödet har ändrats något jämfört med *anv*ä*ndarmanualen till PyroMark Q24* (steg 18). Förkorta inte tiden för nedkylning av proverna efter uppvärmning till 80 °C.
- Utför regelbundna funktionstest för filterproberna enligt anvisningarna i *anv*ä*ndarmanualen till PyroMark Q24* och byt ut filterproberna när detta indikeras.

#### Saker som ska göras före start

- Placera en PyroMark Q24-platthållare på ett värmeblock med temperaturen 80 °C för användning i steg [17.](#page-24-0) Lämna en andra PyroMark Q24-platthållare i rumstemperatur (15–25 °C) för användning i steg 18.
- PyroMark tvättbuffert levereras som ett koncentrat, 10x. Tillsätt höggradigt rent vatten i 25 ml 10x PyroMark tvättbuffert innan första användning för att uppnå en slutlig volym på 250 ml och få en 1x-arbetslösning.

1x PyroMark tvättbuffert-arbetslösning är stabil i 2–8 °C till angivet utgångsdatum.

#### Procedur

1. Späd en tillräcklig mängd av varje sekvenseringsprimer, sekvenseringsprimer UGT1A1 \*28 och sekvenseringsprimer UGT1A1 \*6 i PyroMark hybridiseringsbuffert enligt tabell 7.

Bered en volym utspädd sekvenseringsprimer som är större än den volym som krävs för det totala antalet prover som ska sekvensbestämmas (antalet prover  $+$  en extra).

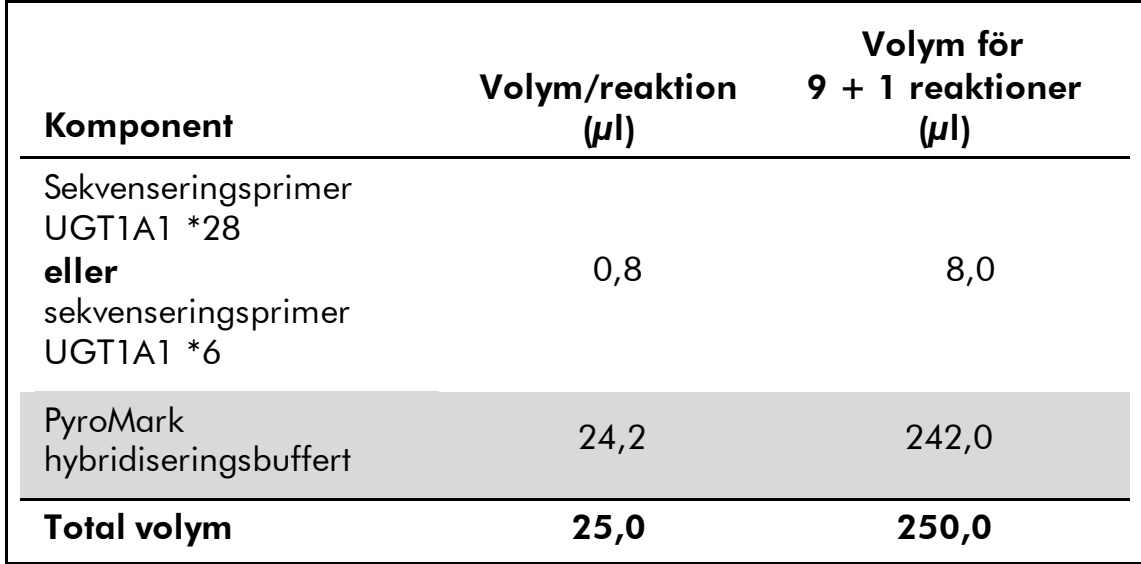

#### Tabell 7. Exempel på spädning av sekvenseringsprimrarna

2. Tillsätt 25 µl utspädd sekvenseringsprimer i varje brunn i PyroMark Q24-plattan enligt körningskonfigurationen (se "[Protokoll](#page-14-0) 1: [Konfigurera PyroMark](#page-14-0) Q24-systemet", sidan [15\)](#page-14-0).

Behåll en av PyroMark Q24-platthållarna (medföljer vakuumstationen PyroMark Q24) i rumstemperatur (15–25 °C), och använd den som hjälp när plattan bereds och flyttas.

3. Placera PCR-plattan (eller remsorna) från protokoll 3 och PyroMark Q24-plattan på arbetsbordet (se bild 2).

Se till att plattan är i samma läge som när proverna laddades.

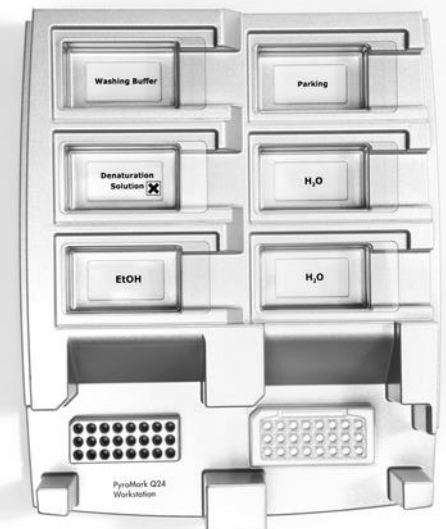

Bild 2. Placering av PCR-platta (eller remsor) och PyroMark Q24-platta på vakuumstationen.

4. Applicera vakuum i verktyget genom att öppna vakuumbrytaren.

5. Sänk försiktigt ned filterproberna i PCR-plattan (eller remsorna) för att fånga in kulorna som innehåller immobiliserad mall. Håll proberna på plats i 15 sekunder. Var försiktig när du tar upp vakuumverktyget.

Obs: Sepharose-kulor sedimenterar snabbt. Infångning av kulorna måste ske omedelbart efter skakning.

Om mer än 1 minut har gått sedan plattan (eller remsorna) skakades ska du skaka på nytt i 1 minut innan kulorna fångas in.

- 6. Flytta vakuumverktyget till tråget som innehåller 40 ml 70-procentig etanol (bild 2). Spola filterproberna i 5 sekunder.
- 7. Flytta verktyget till tråget som innehåller 40 ml denatureringslösning (bild 2). Spola filterproberna i 5 sekunder.
- 8. Flytta vakuumverktyget till tråget som innehåller 50 ml tvättbuffert (bild 2). Spola filterproberna i 10 sekunder.
- 9. Lyft upp vakuumverktyget och luta det bakåt, mer än 90° lodrät lutning, i 5 sekunder så att vätskan rinner av filterproberna (bild 3).

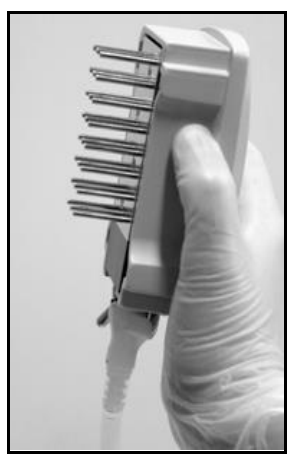

Bild 3. Bilden visar vakuumverktyget i mer än 90° lodrät lutning.

- 10. Stäng verktygets vakuumbrytare (Off) medan vakuumverktyget hålls ovanför PyroMark Q24-plattan.
- 11. Frigör kulorna i PyroMark Q24-plattan genom att sänka ned filterproberna i den utspädda sekvenseringsprimern och flytta verktyget försiktigt fram och tillbaka.

Var försiktig så att du inte skadar ytan på PyroMark Q24-plattan genom att skrapa den med filterproberna.

12. Flytta vakuumverktyget till tråget med höggradigt rent vatten (bild 2) och skaka verktyget i 10 sekunder.

- 13. Tvätta filterproberna genom att sänka ned proberna i höggradigt rent vatten (bild 2) och applicera vakuum. Spola proberna med 70 ml höggradigt rent vatten.
- 14. Lyft upp verktyget och luta det bakåt, mer än 90° lodrät lutning, i 5 sekunder så att vätskan rinner av filterproberna (bild 3).
- 15. Stäng verktygets vakuumbrytare (Off) och placera verktyget i parkeringsposition (P).
- 16. Stäng av vakuumpumpen.

Obs: I slutet av arbetsdagen ska vätskeavfall och återstående lösning kasseras och vakuumstationen PyroMark Q24 ska kontrolleras avseende damm och spill, se "Bilaga [B: Tömma avfallsbehållaren och trågen](#page-41-0)", sidan [42\)](#page-41-0).

- <span id="page-24-0"></span>17. Värm PyroMark Q24-plattan med prover i 80 °C i 2 minuter med hjälp av en föruppvärmd PyroMark Q24-platthållare.
- 18. Ta bort PyroMark Q24-plattan från platthållaren och placera den på en andra PyroMark Q24-platthållare som förvarats i rumstemperatur (15–25 °C) för att låta proverna svalna till rumstemperatur i 10– 15 minuter.
- 19. Fortsätt med "Protokoll [5: Köra PyroMark](#page-25-0) Q24", sidan [26.](#page-25-0)

### <span id="page-25-0"></span>Protokoll 5: Köra PyroMark Q24

Det här protokollet beskriver hur du bereder och laddar PyroMark Gold Q24 reagenser i PyroMark Q24-kassetten samt hur du startar och slutför en körning på PyroMark Q24. Mer information om hur du utför en körning finns i *anv*ä*ndarmanualen till PyroMark Q24*.

#### Viktigt att tänka på före start

 I rapporten "Pre Run Information" [Info före körning] på menyn "Tools" [Verktyg] vid körningskonfigurationen (se "Protokoll 1: [Konfigurera](#page-14-0)  PyroMark [Q24-systemet](#page-14-0)", sidan [15\)](#page-14-0) finns information om mängden nukleotider, enzym och substratbuffert som behövs för en specifik körning.

#### Saker som ska göras före start

Slå på PyroMark Q24. Strömbrytaren sitter på instrumentets baksida.

#### Procedur

- 1. Lös upp frystorkat enzym och substratblandningar i vardera 620 µl vatten (H<sub>2</sub>O, medföljer).
- 2. Blanda genom att skaka flaskan försiktigt. Vortexa inte! Låt blandningen stå i rumstemperatur (15–25 °C) i 5–10 minuter för att försäkra dig om att den är helt upplöst. Kontrollera att lösningen inte är grumlig innan du fyller PyroMark Q24-kassetten. Om reagenserna inte ska användas omedelbart ska reagensflaskorna placeras på is\* eller i ett kylskåp.
- 3. Låt reagenserna och PyroMark Q24-kassetten uppnå rumstemperatur (20–25 °C).
- 4. Placera PyroMark Q24-kassetten så att etiketten är vänd mot dig.
- 5. Ladda PyroMark Q24-kassetten med korrekta volymer av nukleotider, enzym och substratblandningar enligt bild 4. Se till att inga luftbubblor överförs från pipetten till kassetten.

<sup>\*</sup> Använd alltid laboratorierock, engångshandskar och skyddsglasögon vid hantering av kemikalier. Mer information finns i tillämpliga säkerhetsdatablad (SDS) som kan erhållas från produktleverantören.

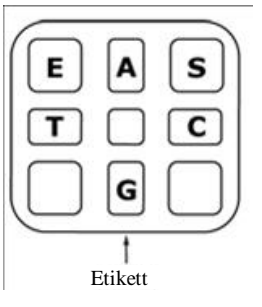

Bild 4. PyroMark Q24-kassetten sedd ovanifrån. Märkningarna motsvarar etiketterna på reagensflaskorna. Tillsätt enzymblandning (E), substratblandning (S) och nukleotider (A, T, C, G) enligt den mängd som anges i rapporten Pre Run [Info före körning] på menyn "Tools" [Verktyg] vid körningskonfigurationen.

- 6. Öppna kassettdörren och sätt in den fyllda reagenskassetten med etiketten utåt. Tryck in kassetten helt och tryck den sedan nedåt.
- 7. Kontrollera att randen är synlig framför kassetten och stäng dörren.
- 8. Öppna ramen som håller plattan och placera plattan på värmeblocket.
- 9. Stäng ramen och instrumentluckan.
- 10. Sätt in USB-minnet (med körningsfilen) i USB-porten på instrumentets framsida.

Ta inte bort USB-minnet förrän körningen är avslutad.

- 11. Välj "Run" [Kör] i huvudmenyn (med skärmknapparna  $\blacktriangle$  och  $\blacktriangledown$ ) och tryck på "OK".
- 12. Välj körningsfilen med skärmknapparna  $\rightarrow$  och  $\rightarrow$ .

Om du vill se innehållet i en mapp markerar du mappen och trycker på "Select" [Välj]. Om du vill gå tillbaka till föregående fönster trycker du på "Back" [Bakåt].

- 13. När körningsfilen är vald trycker du på "Select" [Välj] för att starta körningen.
- 14. När körningen är avslutad och instrumentet bekräftar att körningsfilen har sparats på USB-minnet trycker du på "Close" [Stäng].
- 15. Ta ut USB-minnet.
- 16. Öppna instrumentluckan.
- 17. Öppna kassettdörren och ta bort reagenskassetten genom att lyfta upp och dra ut den.
- 18. Stäng kassettdörren.
- 19. Öppna ramen som håller plattan och ta bort plattan från värmeblocket.
- 20. Stäng ramen och instrumentluckan.
- 21. Kassera plattan och rengör kassetten enligt instruktionerna i produktdatabladet som medföljde kassetten.
- 22. Analysera körningen enligt "Protokoll [6: Analysera en PyroMark](#page-28-0)  [Q24-körning](#page-28-0)", sidan [29.](#page-28-0)

### <span id="page-28-0"></span>Protokoll 6: Analysera en PyroMark Q24-körning

Det här protokollet beskriver genotypningsanalysen av en slutförd *therascreen* UGT1A1-körning med programmet PyroMark Q24.

#### Procedur

- 1. Sätt in USB-minnet (där den bearbetade körningsfilen finns) i datorns USB-port.
- 2. Flytta körningsfilen från USB-minnet till önskad plats på datorn med hjälp av Utforskaren i Windows.
- 3. Öppna körningsfilen i AQ-läget i programmet PyroMark Q24 genom att antingen välja "Open" [Öppna] på menyn "File" [Arkiv] eller genom att dubbelklicka på filen ( $\bullet$ ) på snabbmenyn.
- 4. Klicka på en av analysknapparna för att analysera körningen och få en översikt av resultaten.

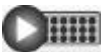

Analysera alla brunnar.

 $\Box$ 

Analysera den markerade brunnen.

Mer information om hur en körning analyseras finns i *anv*ä*ndarmanualen till PyroMark Q24*.

5. Generera en rapport genom att välja "SNP Full Report" [SNP fullständig rapport] eller "SNP Overview Report" [SNP översiktsrapport] på menyn "Reports" [Rapporter].

Obs: För så pålitliga resultat som möjligt rekommenderar vi enskilda höjdtoppar på över 30 RLU. Ange 30 RLU som "required peak height for passed quality" [tröskelvärde för topphöjd som krävs för godkänd kvalitet] i analyskonfigurationen (se "Bilaga [A: Konfigurera therascreen](#page-39-0) UGT1A1 *[Pyro-analyser](#page-39-0)*", sidan [40](#page-39-0) och *anv*ä*ndarmanualen till PyroMark Q24*).

Obs: Pyrogram® ska alltid jämföras noggrant med histogrammet, vilket kan visas genom att högerklicka i pyrogramfönstret. De uppmätta topparna ska matcha höjden på histogramstaplarna.

## <span id="page-29-0"></span>Tolkning av resultat

Medföljande mänskligt kontroll-DNA kan användas för att jämföra resultat. Detta kontroll-DNA har en homozygot TA6/TA6- och G/G-genotyp när det analyseras för allelvariantena \*28 respektive \*6.

Genotypningsanalys utförs automatiskt av programmet PyroMark Q24 och ingår i "SNP Full Report" [SNP fullständig rapport] och "SNP Overview Report" [SNP översiktsrapport].

Obs: Kvalitetsbedömningen och varningarna som genereras i SNP-rapporterna är relevanta för genotypningsanalysen. Ytterligare kvalitetsbedömningar och varningar som genereras i AQ-läget för programmet PyroMark Q24 kan ignoreras.

#### Karakteristiska resultat

Karakteristiska pyrogramresultat visas i bild 5–10.

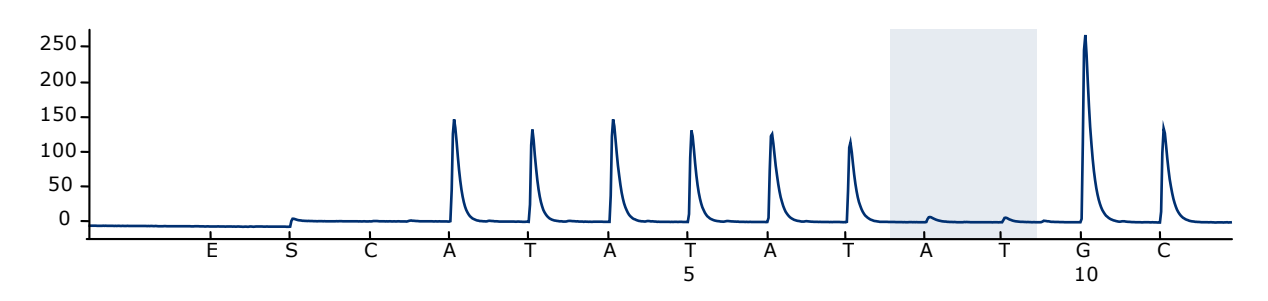

Bild 5. Pyrogramkurva som erhålls efter analys av ett prov med genotypen –/– (TA6/TA6) när det analyseras för allelvarianten \*28.

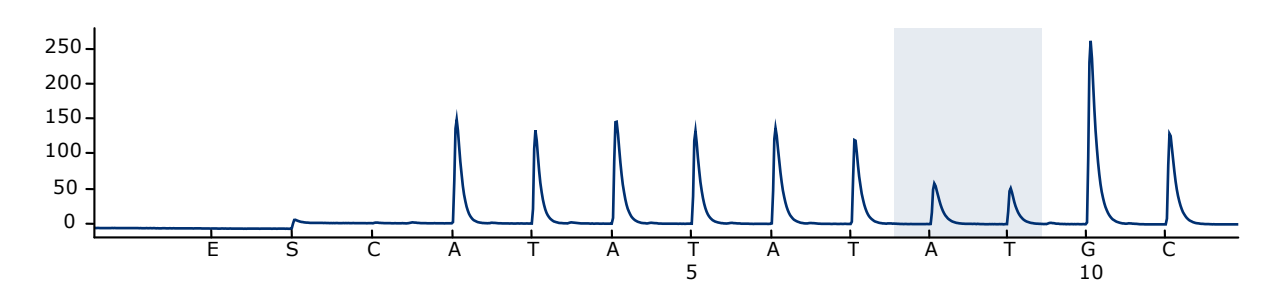

Bild 6. Pyrogramkurva som erhålls efter analys av ett prov med genotypen –/TA (TA6/TA7) när det analyseras för allelvarianten \*28.

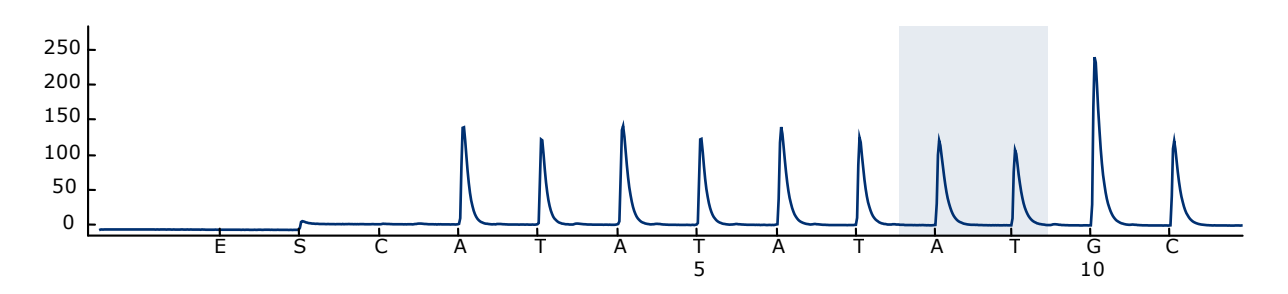

Bild 7. Pyrogramkurva som erhålls efter analys av ett prov med genotypen TA/TA (TA7/TA7) när det analyseras för allelvarianten \*28.

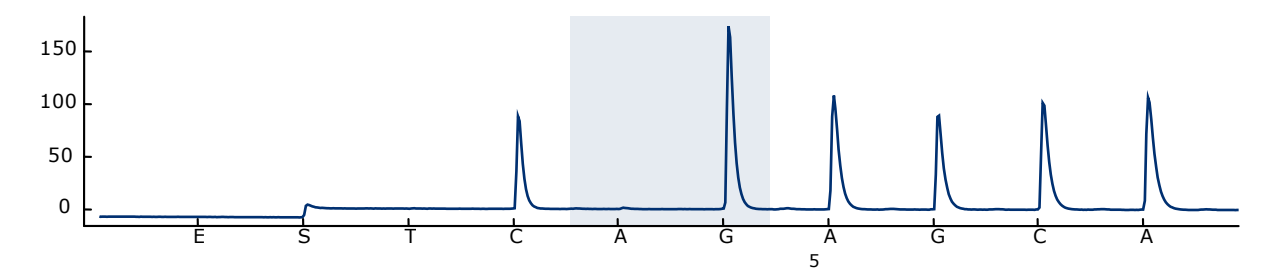

Bild 8. Pyrogramkurva som erhålls efter analys av prover med en genotyp G/G när de analyseras för allelvarianten \*6.

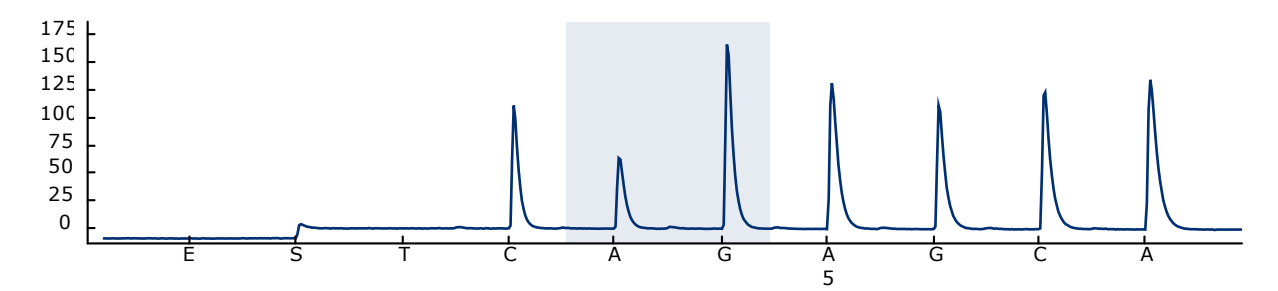

Bild 9. Pyrogramkurva som erhålls efter analys av prover med en genotyp G/A när de analyseras för allelvarianten \*6.

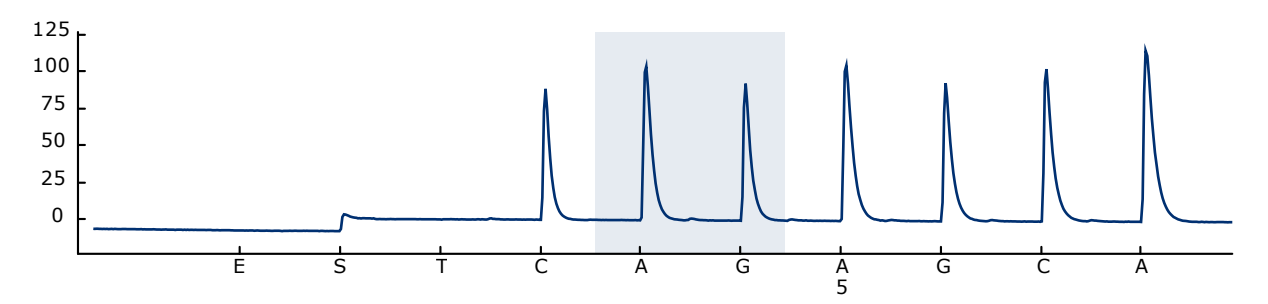

Bild 10. Pyrogramkurva som erhålls efter analys av prover med en genotyp A/A när de analyseras för allelvarianten \*6.

### <span id="page-31-0"></span>Felsökningsguide

Den här felsökningsguiden kan vara till hjälp för att lösa eventuella problem som kan uppstå. Mer information finns på sidan Frequently Asked Questions (Vanliga frågor) på vårt tekniska supportcenter:

www.qiagen.com/FAQ/FAQList.aspx. Vetenskapsmännen på QIAGENs tekniska service svarar gärna på dina frågor om informationen och protokollen i den här handboken eller om prov- och analysteknik (kontaktinformation finns på baksidan eller på www.qiagen.com).

Obs: Se *anv*ä*ndarmanualen till PyroMark Q24* för allmän felsökning av instrumentet.

#### Kommentarer och förslag

#### Signaler i kontrollen utan mall (negativ kontroll)

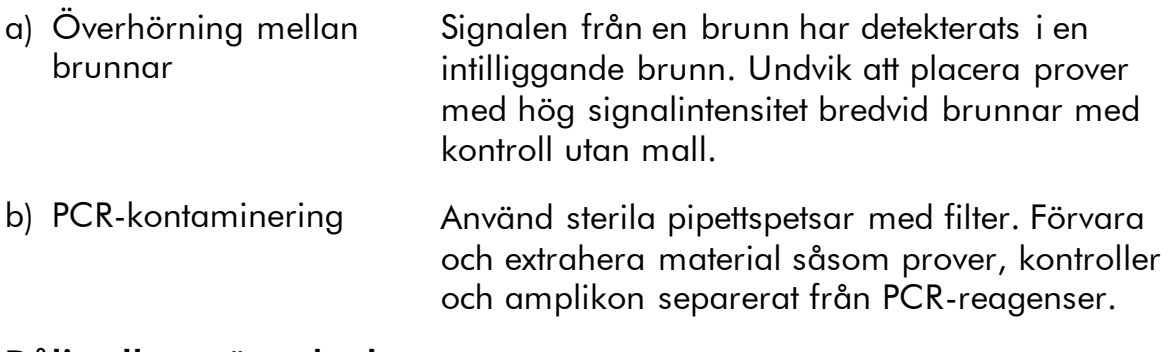

#### Dålig eller oväntad sekvens

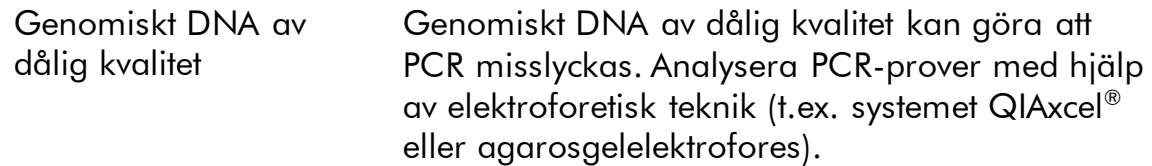

#### Resultatet "Check" [Kontrollera] eller "Failed" [Misslyckad] i SNPrapporten

a) Varningen "Uncertain / Failed due to low peak height" [Osäker/Misslyckad på grund av låg topphöjd] Hanteringsfel vid PCR-konfigurationen eller provberedningen innan pyrosekvensering kan resultera i låga toppar. Det är viktigt att proverna tas upp helt av vakuumverktyget. Se till att vakuumverktyget sänks ned långsamt i proverna och att geometrin för den PCR-platta eller de remsor som används för immobilisering tillåter fullständig upptagning av proverna. Utför regelbundna funktionstest för filterproberna enligt anvisningarna i *anv*ä*ndarmanualen till PyroMark Q24* och byt ut filterproberna när detta indikeras. Om kvalitetsbedömningen "Check" [Kontrollera] visas ska du jämföra pyrogrammet noggrant med histogrammet, vilket visas genom att högerklicka i pyrogramfönstret. Om de uppmätta topparna matchar höjden på histogramstaplarna är resultatet giltigt. Annars rekommenderar vi att provet körs på nytt. b) Varningen "Uncertain / Failed genotype determination" [Osäker/Misslyckad bestämning av genotyp] Om kvalitetsbedömningen "Check" [Kontrollera] visas ska du jämföra pyrogrammet noggrant med histogrammet, vilket visas genom att högerklicka i pyrogramfönstret. Om de uppmätta topparna matchar höjden på histogramstaplarna är resultatet giltigt. Annars rekommenderar vi att provet körs på nytt. För UGT1A1 \*28-analysen kan varningen orsakas av glidning av polymeras mellan TArepetitioner, vilket kan vara mer uttalat för FFPEtumörprover. Se till att DNA av hög kvalitet används som mall (t.ex. isolerat från blodprover) eller öka mängden mall-DNA.

### Kommentarer och förslag

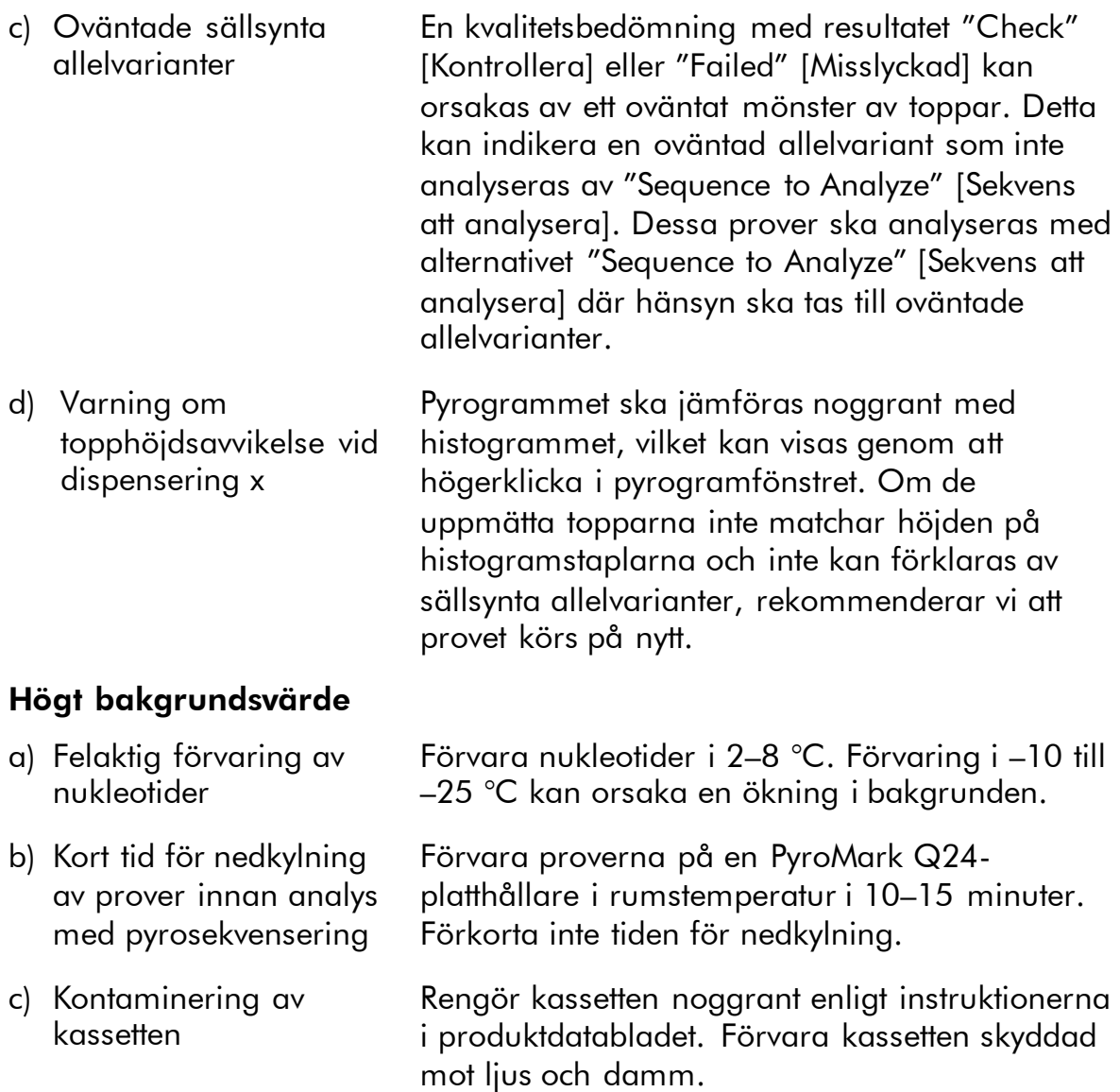

#### Kommentarer och förslag

#### Inga signaler i positiva kontroller

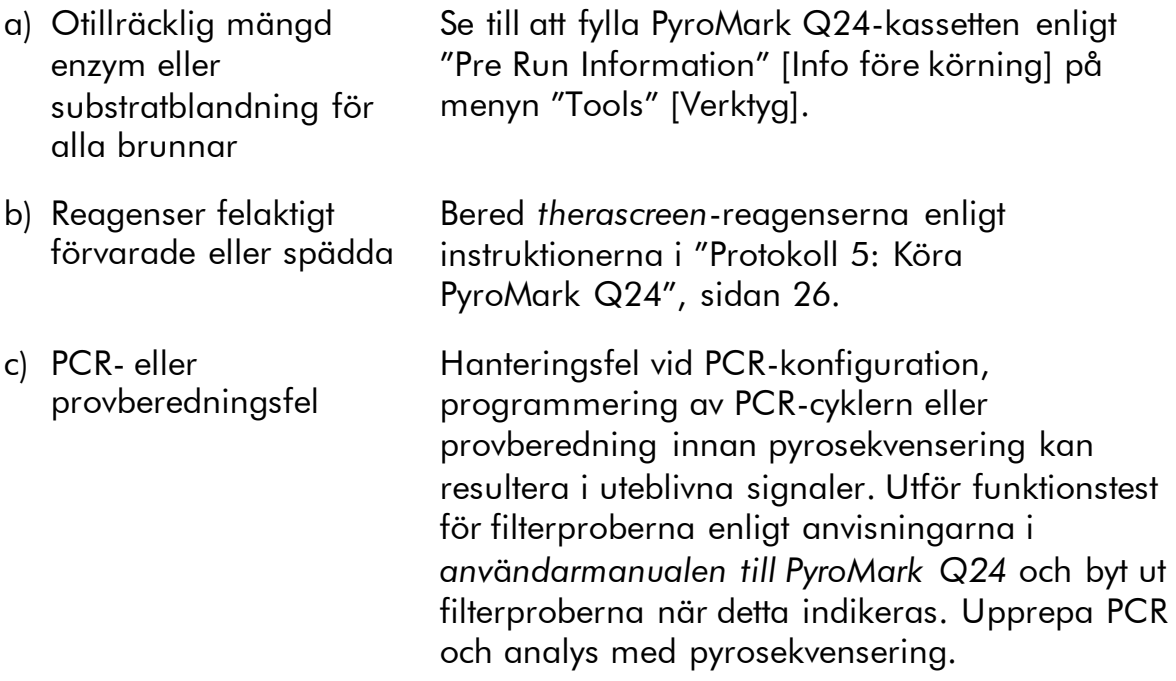

### <span id="page-34-0"></span>Kvalitetskontroll

För att säkerställa en enhetlig produktkvalitet testas varje lotnummer av *therascreen* UGT1A1 Pyro Kit med fastställda specifikationer enligt QIAGENs ISO-certifierade kvalitetshanteringssystem.

## <span id="page-34-1"></span>Begränsningar

Alla diagnostiska resultat som erhålls måste tolkas tillsammans med resultat från andra kliniska studier och laboratoriestudier.

Det är användarens ansvar att validera systemegenskaperna för alla de procedurer som används i laboratoriet som inte ingår i QIAGENs egenskapsstudier.

## <span id="page-34-2"></span>Testets egenskaper

### <span id="page-34-3"></span>Precision

Precisionsdata möjliggör bestämning av den totala variabiliteten för analysen avseende korrekt genotypning av allelvarianterna \*28 och \*6. Plasmider som bar på allelvarianterna blandades i proportioner (0, 50, 100 %) som representerade de homo- och heterozygota genotyperna (\*28 TA6/TA6, TA6/TA7 och TA7/TA7; \*6 G/G, G/A och A/A). Varje blandning analyserades i tre pyrosekvenseringskörningar med vardera tre replikat med olika loter av *therascreen* UGT1A1 Pyro Kit, PyroMark Q24-instrument, operatörer, dagar och laboratorier.

Precisionen uttrycks som korrekt bestämning (dvs. andelen analyserade prover med ett korrekt genotypningsresultat). Analyserna för genotypningsanalysen av allelvarianterna \*28 och \*6 som listas i tabell 8 respektive 9 visade korrekt bestämning för 100 % av de analyserade proverna.

| Genotyp <sup>*</sup> | <b>Antal prover</b> | Korrekta<br>bestämningar |  |  |
|----------------------|---------------------|--------------------------|--|--|
| Homozygot TA6/TA6    | 21                  |                          |  |  |
| Heterozygot TA6/TA7  | 21                  | 21                       |  |  |
| Homozygot TA7/TA7    | 20                  | 20                       |  |  |

Tabell 8. Precision för genotypning av allelvarianterna \*28

 $*$  Representeras av plasmidblandningar på 0, 50 och 100 % baserat på OD $_{260}$ -mätning.

| Genotyp <sup>*</sup> | <b>Antal prover</b> |    |
|----------------------|---------------------|----|
| Homozygot G/G        | 21                  |    |
| Heterozygot G/A      | 21                  | 21 |
| Homozygot A/A        |                     |    |

Tabell 9. Precision för genotypning av allelvarianterna \*6

<span id="page-35-0"></span> $^*$  Representeras av plasmidblandningar på 0, 50 och 100 % baserat på OD $_{\rm 260}$ -mätning.

### Diagnostisk utvärdering

*therascreen* UGT1A1 Pyro Kit utvärderades i jämförelse med Sangersekvensering. DNA extraherades från 100 formalinfixerade och paraffininbäddade (FFPE) tumörprover och analyserades med avseende på allelvarianterna \*28 och \*6.

DNA isolerades med hjälp av QIAamp DNA FFPE Tissue Kit. Analys med pyrosekvensering utfördes med *therascreen* UGT1A1 Pyro Kit på PyroMark Q24 och Sanger-sekvensering på ABI™ 3130 Genetic Analyzer.

Av 100 prover som analyserades med Sanger-sekvensering kunde genotypen bestämmas i 95 och 99 prover för allelvarianterna \*28 respektive \*6. Med

*therascreen* UGT1A1 Pyro Kit var det möjligt att bestämma genotypen i 98 och 99 prover för allelvarianterna \*28 respektive \*6.

Tjugonio, 49 och 12 prover rapporterades av båda metoderna ha en TA6/TA6-, TA6/TA7- respektive TA7/TA7-genotyp. Fyra ytterligare prover uppvisade en TA6/TA6-genotyp med *therascreen* UGT1A1 Pyro Kit medan Sanger-sekvenseringen detekterade en TA6/TA7-genotyp (tabell 10).

Bortsett från de prover som misslyckades med en eller båda metoderna visade *therascreen* UGT1A1 Pyro Kit och Sanger-sekvensering 96 % överensstämmande resultat för genotypning av allelvarianterna \*28 (tabell 10).

|                                   |                | Sanger-sekvensering |                    |                    |                |             |
|-----------------------------------|----------------|---------------------|--------------------|--------------------|----------------|-------------|
|                                   |                | TA6/<br>TA6         | <b>TA6/</b><br>TA7 | <b>TA7/</b><br>TA7 | Okänd          | Totalt      |
| therascreen<br>UGT1A1<br>Pyro Kit | <b>TA6/TA6</b> | 29                  | 4                  | $\overline{0}$     | $\overline{2}$ | 35          |
|                                   | <b>TA6/TA7</b> | $\overline{0}$      | 49                 | $\overline{0}$     | $\overline{2}$ | 51          |
|                                   | <b>TA7/TA7</b> | $\overline{0}$      | $\overline{0}$     | 12                 | $\Omega$       | 12          |
|                                   | <b>Okänd</b>   | $\overline{0}$      |                    | $\overline{0}$     |                | $\mathbf 2$ |
|                                   | <b>Totalt</b>  | 29                  | 54                 | $12 \,$            | 5              | 100         |

Tabell 10. Genotypningsresultat för allelvarianterna \*28 i prover från kaukasier

Alla prover visade en homozygot G/G-genotyp för allelvariant \*6 med både Sanger-sekvensering och *therascreen* UGT1A1 Pyro Kit. Detta resultat överensstämmer med det kända faktumet att genotyperna A/G och A/A praktiskt taget saknas hos kaukasisk befolkning. Därför isolerades DNA från ytterligare 26 pinnprover från munhålan hos asiater med hjälp av QIAamp DSP DNA Blood Mini Kit på QIAcube® och analyserades med avseende på allelvarianterna \*6.

Båda metoderna rapporterade att femton, nio och två prover hade en G/G-, G/A- respektive A/A-genotyp (tabell 11).

Bortsett från de prover som misslyckades med en eller båda metoderna visade *therascreen* UGT1A1 Pyro Kit och Sanger-sekvensering 100 % överensstämmande resultat för allelvarianterna \*6 (tabell 11).

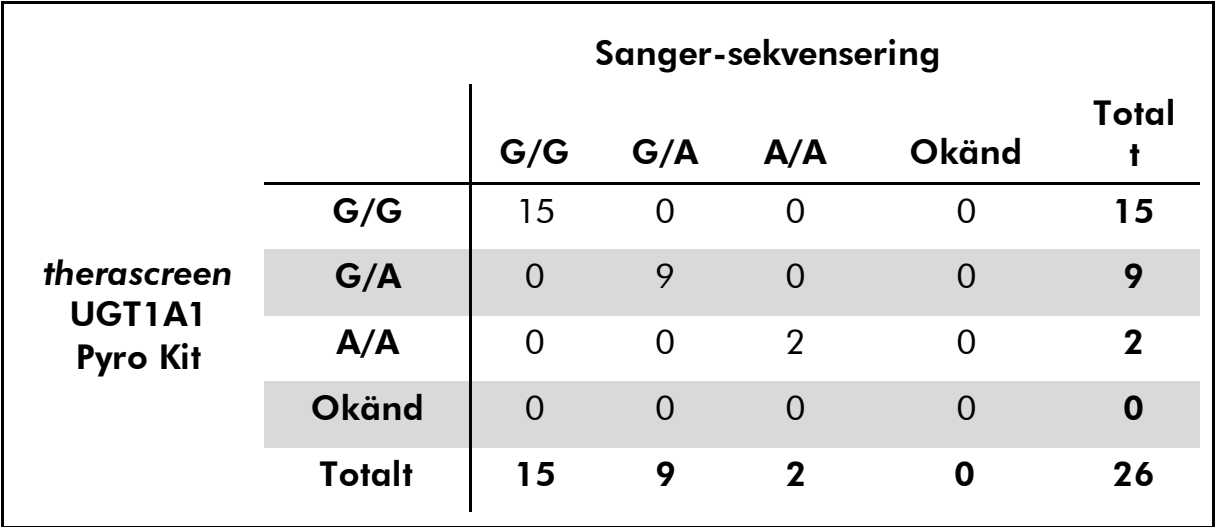

#### Tabell 11. Genotypningsresultat för allelvarianterna \*6 i prover från asiater

Obs: I alla körningar för bestämning av testegenskaper låg signalen på över 30 RLU, rutinmässigt erhållet från 10 ng DNA isolerat från blod eller formalinfixerad och paraffininbäddad vävnad.

## <span id="page-37-0"></span>Referenser

QIAGEN upprätthåller en stor, uppdaterad databas online med vetenskapliga publikationer där QIAGEN-produkter avhandlas. Omfattande sökalternativ gör att du kan hitta de artiklar du behöver, antingen genom en enkel nyckelordssökning eller genom att specificera applikation, forskningsområde, titel, etc.

En fullständig lista med referenser finns i QIAGENs referensdatabas online på www.qiagen.com/RefDB/search.asp eller hos QIAGENs tekniska support eller din lokala distributör.

<span id="page-38-0"></span>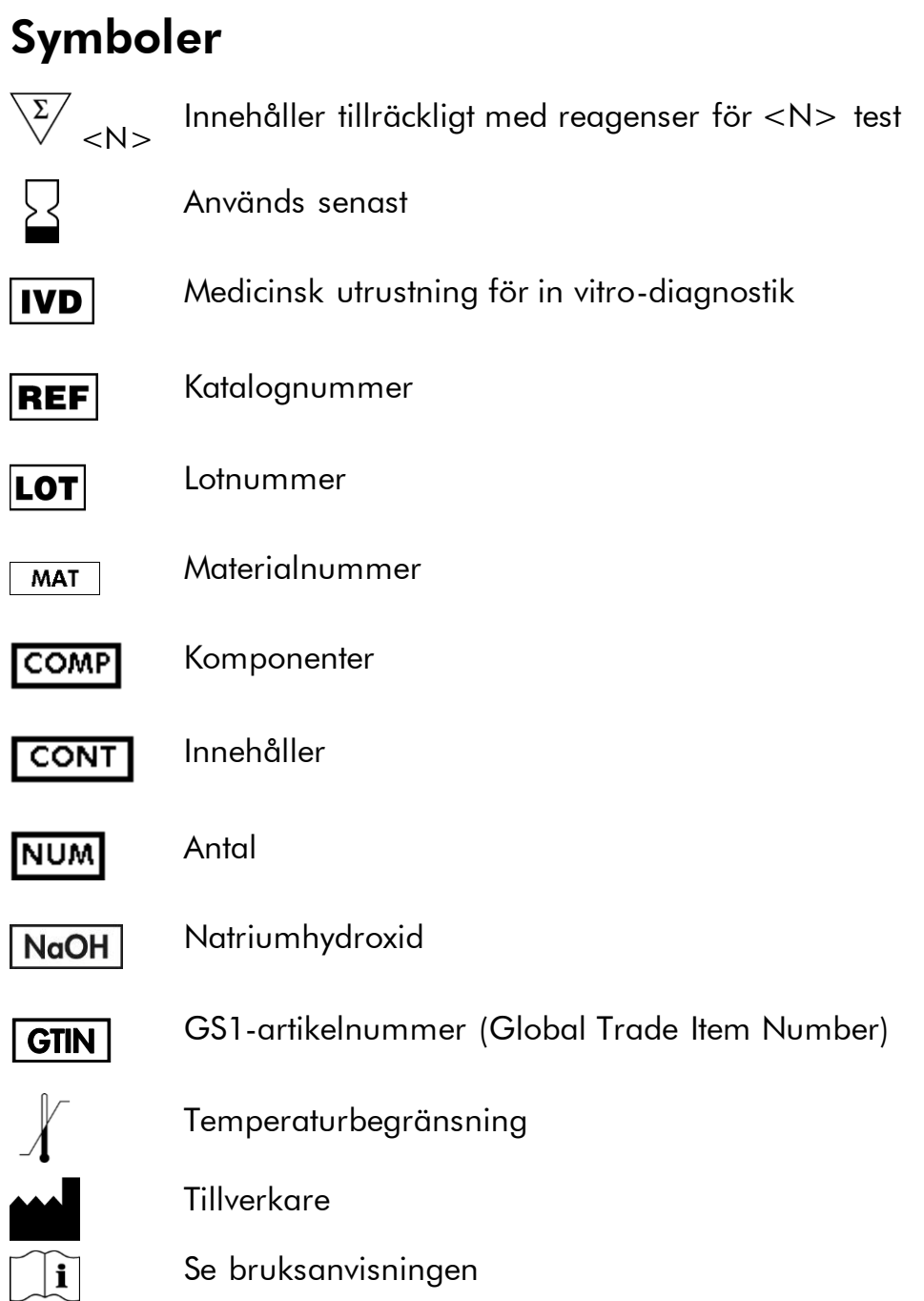

## <span id="page-38-1"></span>Kontaktinformation

För teknisk support och ytterligare information är du välkommen att besöka vårt tekniska supportcenter på www.qiagen.com/Support eller ringa någon av QIAGENs tekniska serviceavdelningar eller lokala distributörer (se baksidan eller besök www.qiagen.com).

## <span id="page-39-0"></span>Bilaga A: Konfigurera *therascreen* UGT1A1 Pyroanalyser

Analysfilen måste konfigureras innan *therascreen* UGT1A1-analysen körs första gången. Konfigurera analysen för UGT1A1-allelvarianter med hjälp av programmet PyroMark Q24, enligt beskrivningen nedan.

#### Procedur

#### UGT1A1 \*28

- 1. Klicka på i verktygsfältet och välj "New AQ Assay" [Ny AQanalys].
- 2. Ange följande sekvens i "Sequence to Analyze" [Sekvens att analysera]. *ATATAT[AT]GGCA*
- *3.* Ange följande "Dispensation Order" [Dispenseringsordning] manuellt. *CATATATATGC*
- 4. Klicka på fliken "Analysis Parameters" [Analysparametrar] och öka "Peak Height Threshold - Required peak height for Passed quality:" [Tröskelvärde för topphöjd som krävs för godkänd kvalitet] till *30*.
- 5. Klicka på i verktygsfältet och spara analysen som *UGT1A1 \*28*.

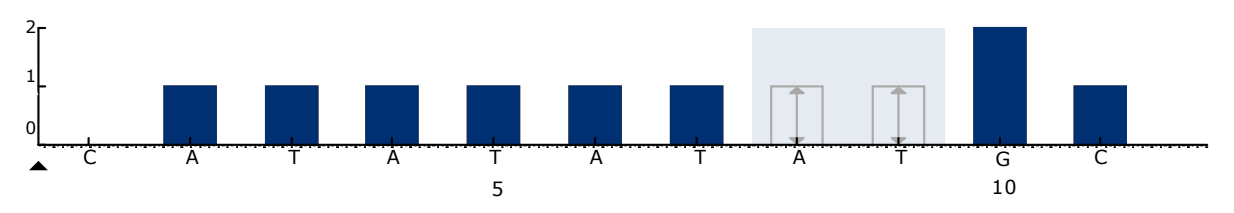

Bild 11. Histogram för genotypning av UGT1A1-allelvariant \*28.

#### UGT1A1 \*6

- 1. Klicka på i verktygsfältet och välj "New AQ Assay" [Ny AQanalys].
- 2. Ange följande sekvens i "Sequence to Analyze" [Sekvens att analysera]. *CRGAGCAT*
- 3. Ange följande "Dispensation Order" [Dispenseringsordning] manuellt. *TCAGAGCA*
- 4. Klicka på fliken "Analysis Parameters" [Analysparametrar] och öka "Peak Height Threshold - Required peak height for Passed quality:" [Tröskelvärde för topphöjd som krävs för godkänd kvalitet] till *30*.

5. Klicka på i verktygsfältet och spara analysen som *UGT1A1 \*6*.

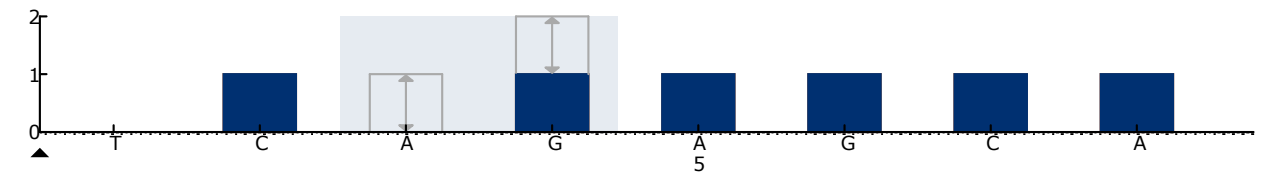

Bild 12. Histogram för genotypning av UGT1A1-allelvariant \*6.

## <span id="page-41-0"></span>Bilaga B: Tömma avfallsbehållaren och trågen

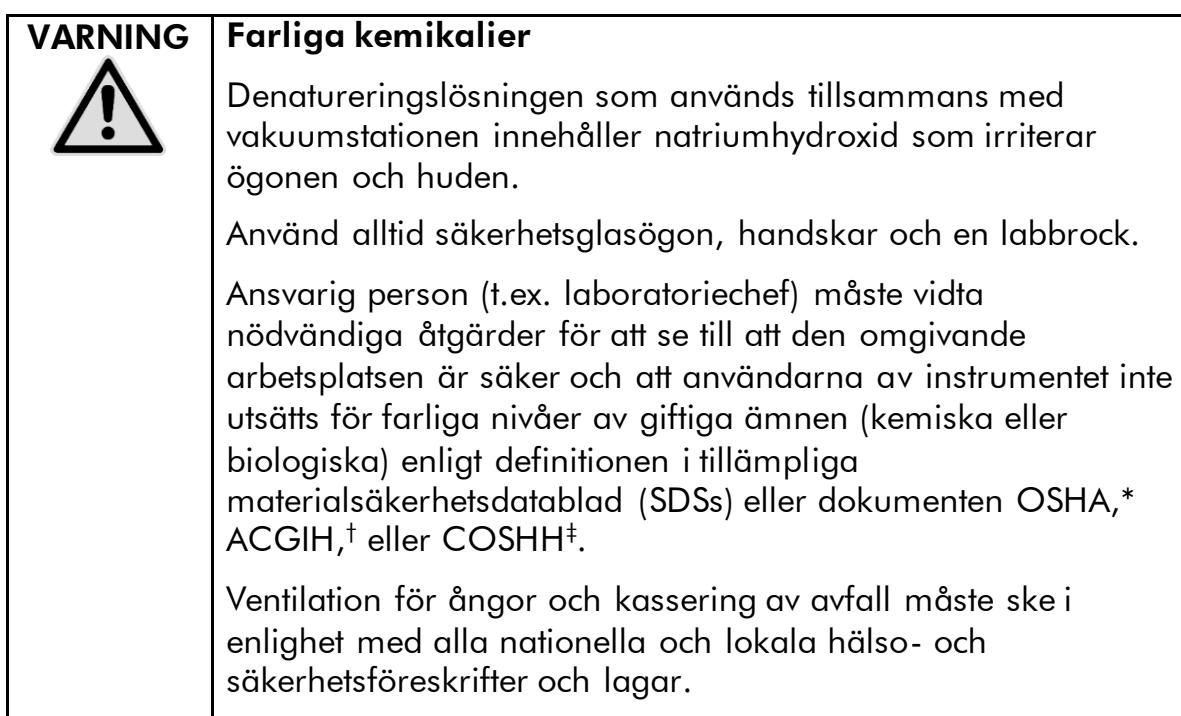

\* OSHA: Occupational Safety and Health Administration (USA)

- † ACGIH: American Conference of Government Industrial Hygienists (USA)
- ‡ COSHH: Control of Substances Hazardous to Health (UK)

Följ gällande nationella och regionala föreskrifter för miljövänlig hantering av laboratorieavfall.

#### Viktigt att tänka på före start

För det här protokollet krävs höggradigt rent vatten.

#### Procedur

- B1. Se till att det inte finns något vakuum i vakuumverktyget. Kontrollera att vakuumet är stängt (Off) och att vakuumpumpen är avstängd.
- B2. Kassera eventuell kvarvarande lösning i trågen.
- B3. Skölj trågen med höggradigt rent vatten eller byt ut dem vid behov.
- B4. Töm avfallsbehållaren.

Locket kan tas bort utan att koppla loss slangarna.

B5. Om vakuumstationen måste rengöras (t.ex. från damm eller spill) följer du instruktionerna i *användarmanualen till PyroMark Q24*.

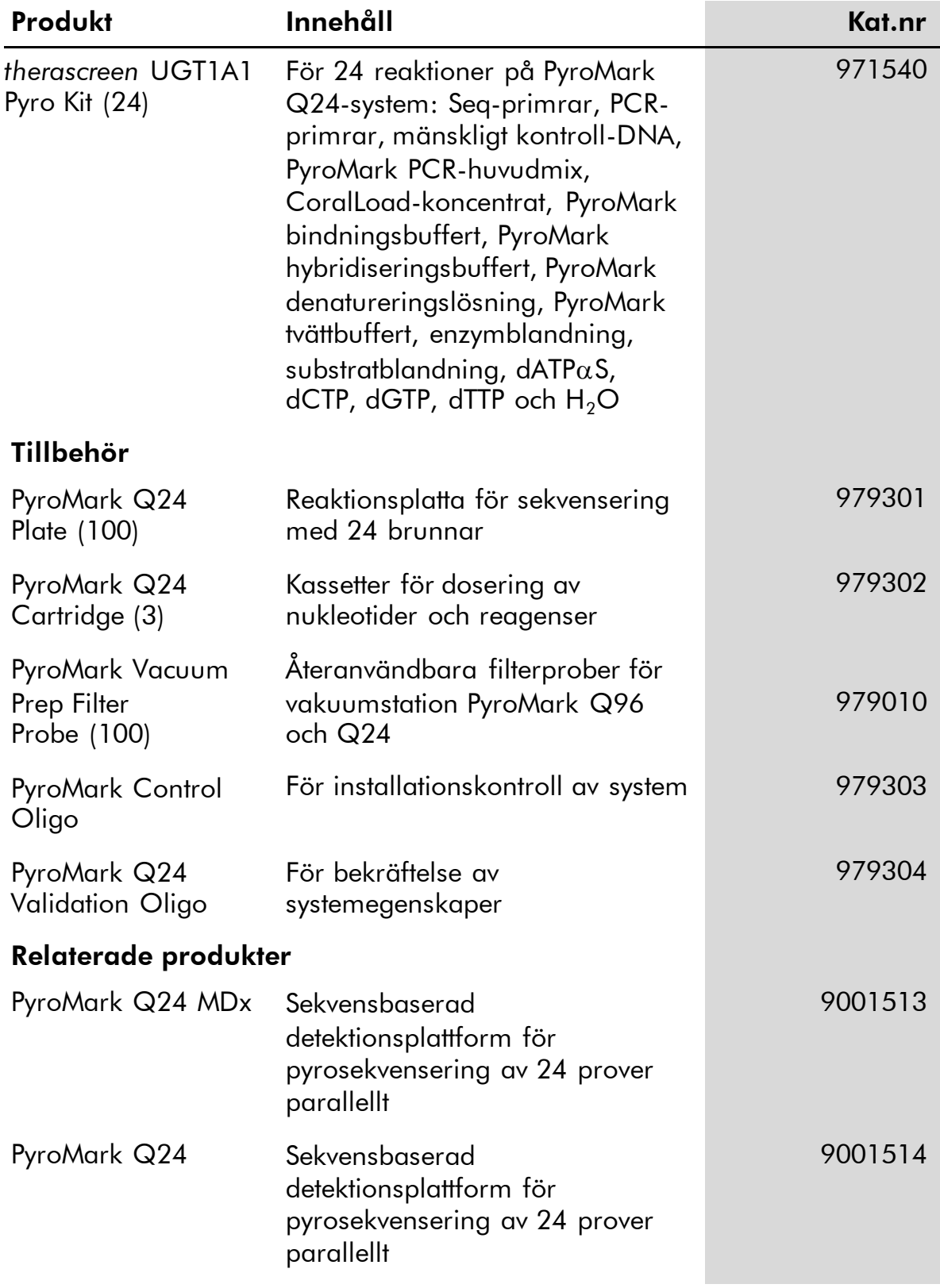

## <span id="page-42-0"></span>Beställningsinformation

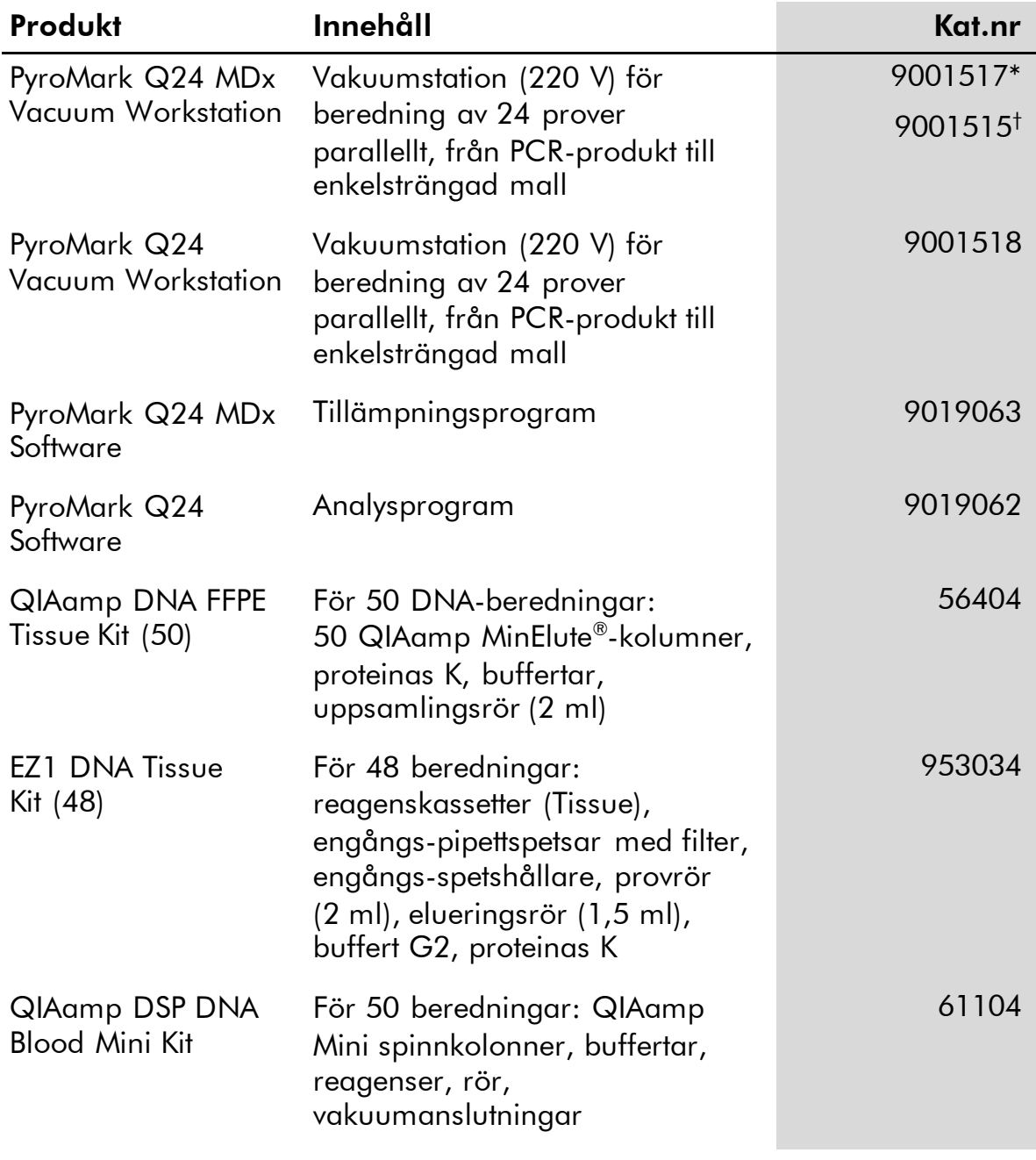

\* Endast UK

† Övriga världen

Aktuell licensinformation och produktspecifika ansvarsfriskrivningar finns i handboken eller användarmanualen till respektive QIAGEN-kit. Handböcker och användarmanualer till QIAGEN-kiten finns på www.qiagen.com eller kan beställas från QIAGENs tekniska support eller din lokala distributör.

Den här sidan har avsiktligt lämnats tom.

Den här sidan har avsiktligt lämnats tom.

Varumärken: QIAGEN®, BioRobot®, QIAamp®, QIAcube®, QIAxcel®, CoralLoad®, EZ1®, HotStarTaq®, MinElute®, Pyro®, Pyrogram®, PyroMark®,<br>Pyrosequencing®, therascreen® (QIAGEN Group); ABI™ (LifeTechnologies); Milli-Q® (Millipor

#### Avtal om begränsad licens

Användning av den här produkten innebär att köpare eller användare av *therascreen*UGT1A1 Pyro Kit godkänner följande villkor:

- 1. *therascreen* UGT1A1 Pyro Kit får endast användas i enlighet med handboken för *therascreen* UGT1A1 Pyro Kit och endast med de komponenter som finns i kitet. QIAGEN ger ingen licens för någon av sina immateriella tillgångar för att använda eller inkludera komponenterna i detta kit med komponenter som inte ingår i detta kit förutom vad som beskrivs i handboken för *therascreen* UGT1A1 Pyro Kit och ytterligare protokoll som finns på www.qiagen.com.
- 2. Förutom de uttryckligen angivna licenserna kan QIAGEN inte garantera att detta kit och/eller dess användning inte kränker tredje parts rättigheter.
- 3. Kitet och dess komponenter är licensierade för engångsbruk och får inte återanvändas, förbättras eller säljas vidare.
- 4. QIAGEN avsäger sig specifikt alla andra licenser, uttryckliga eller underförstådda, förutom de uttryckligen angivna.
- 5. Köparen och användaren av kitet godkänner att inte tillåta någon annan att utföra något som kan leda till eller orsaka otillåtna situationer beskrivna ovan. QIAGEN kan kräva att detta avtal om begränsad licens upprätthålls i domstol, och ska ersättas för alla undersöknings- och rättegångskostnader, inklusive advokatkostnader, som uppstår vid försök att bestrida detta avtal om begränsad licens eller någon av de immateriella rättigheter som avser kitet och/eller någon av dess komponenter.

Uppdaterade licensvillkor finns på www.qiagen.com.

© 2015 QIAGEN, med ensamrätt.

#### www.qiagen.com

Australia  $\blacksquare$  Orders 1-800-243-800  $\blacksquare$  Fax 03-9840-9888  $\blacksquare$  Technical 1-800-243-066 Austria  $\blacksquare$  Orders 0800-28-10-10  $\blacksquare$  Fax 0800-28-10-19  $\blacksquare$  Technical 0800-28-10-11 Belgium = Orders 0800-79612 = Fax 0800-79611 = Technical 0800-79556 Brazil ■ Orders 0800-557779 ■ Fax 55-11-5079-4001 ■ Technical 0800-557779 **Canada** = Orders 800-572-9613 = Fax 800-713-5951 = Technical 800-DNA-PREP (800-362-7737) China ■ Orders 86-21-3865-3865 ■ Fax 86-21-3865-3965 ■ Technical 800-988-0325 **Denmark** ■ Orders 80-885945 ■ Fax 80-885944 ■ Technical 80-885942 Finland • Orders 0800-914416 • Fax 0800-914415 • Technical 0800-914413 France  $\blacksquare$  Orders 01-60-920-926  $\blacksquare$  Fax 01-60-920-925  $\blacksquare$  Technical 01-60-920-930  $\blacksquare$  Offers 01-60-920-928 Germany = Orders 02103-29-12000 = Fax 02103-29-22000 = Technical 02103-29-12400 Hong Kong = Orders 800 933 965 = Fax 800 930 439 = Technical 800 930 425 **Ireland** Orders 1800 555 049 Fax 1800 555 048 Fechnical 1800 555 061 Italy = Orders 800-789-544 = Fax 02-334304-826 = Technical 800-787980 Japan **Telephone 03-6890-7300** Fax 03-5547-0818 Technical 03-6890-7300 Korea (South) = Orders 080-000-7146 = Fax 02-2626-5703 = Technical 080-000-7145 Luxembourg = Orders 8002-2076 = Fax 8002-2073 = Technical 8002-2067  $M$ exico = Orders 01-800-7742-639 = Fax 01-800-1122-330 = Technical 01-800-7742-436 The Netherlands = Orders 0800-0229592 = Fax 0800-0229593 = Technical 0800-0229602 Norway = Orders 800-18859 = Fax 800-18817 = Technical 800-18712 Singapore ■ Orders 1800-742-4362 ■ Fax 65-6854-8184 ■ Technical 1800-742-4368 Spain  $\blacksquare$  Orders 91-630-7050  $\blacksquare$  Fax 91-630-5145  $\blacksquare$  Technical 91-630-7050 Sweden Orders 020-790282 Fax 020-790582 Technical 020-798328 Switzerland  $\blacksquare$  Orders 055-254-22-11  $\blacksquare$  Fax 055-254-22-13  $\blacksquare$  Technical 055-254-22-12 UK ■ Orders 01293-422-911 ■ Fax 01293-422-922 ■ Technical 01293-422-999 USA = Orders 800-426-8157 = Fax 800-718-2056 = Technical 800-DNA-PREP (800-362-7737)

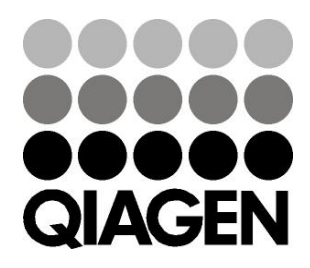

# **1061270SV 151020062** Sample & Assay Technologies